## **Научно-практический вебинар «Отчетность Crossref для научных изданий» 18 апреля 2019 года**

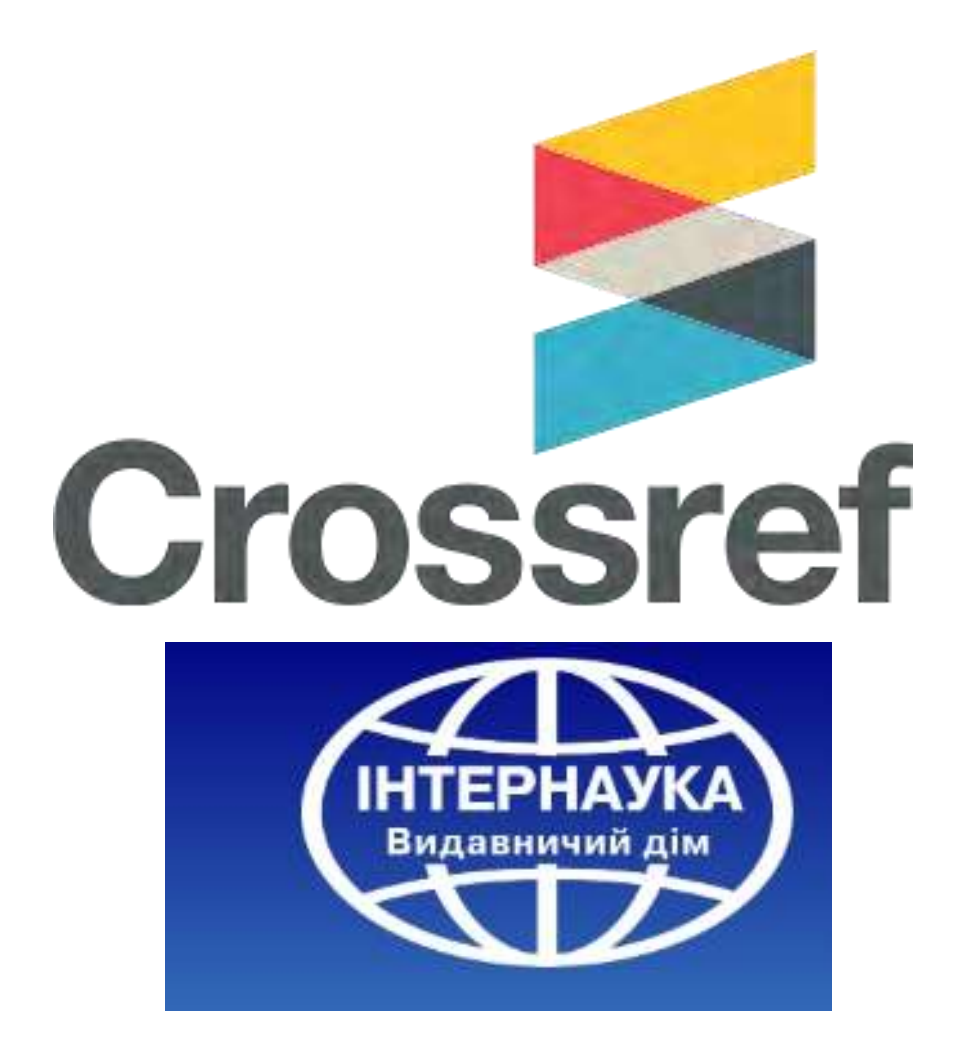

## **Welcome to Crossref and Publishing house «Internauka»**

[http://www.crossref.org](http://www.crossref.org/) [http://www.inter-nauka.com](https://www.inter-nauka.com/)

## **Научно-практический вебинар «Отчетность Crossref для научных изданий» 18 апреля 2019 года**

## *Тематика вебинара:*

- 1. Crossref как регистратор цифровых идентификаторов.
- 2. Resolution report.
- 3. Conflict report.
- 4. Depositor report.
- Field / missing metadata report.
- DOI Crawler report.
- 5. DOI error report.
- 6. Crossref status page.
- 7. Сессия: «Вопрос-ответ».

### *Спикеры:*

1. Рейчел Ламми (Регистрационное агентство «Crossref»). 2. Золковер Андрей (Издательский дом «Интернаука», Ambassador Crossref в Украине).

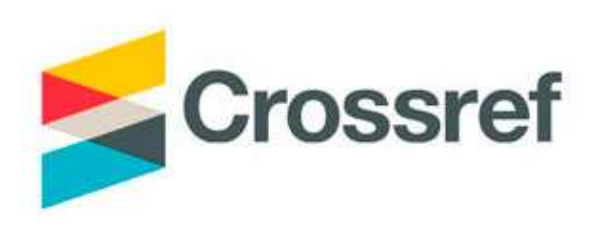

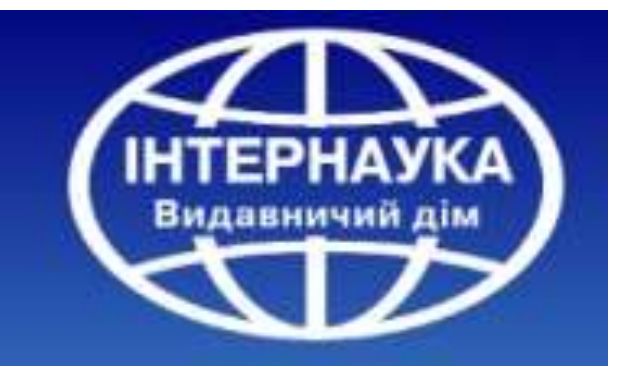

**Вебинар будет размещен на YouTube**

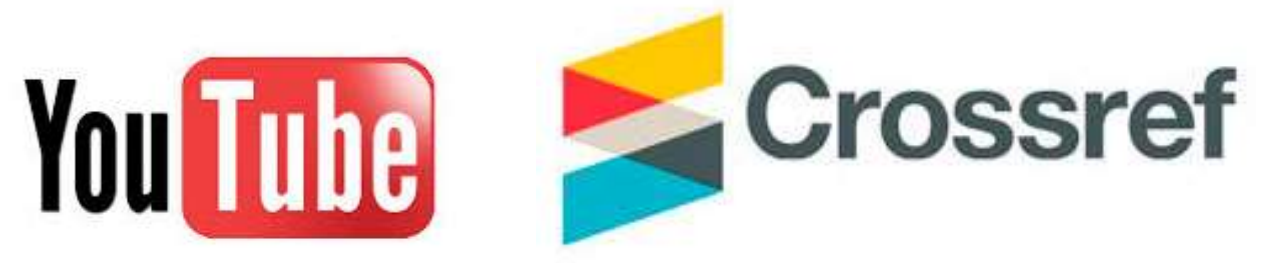

<https://www.youtube.com/channel/UCO0pjPM4wCJRnjI6ivFXKGA>

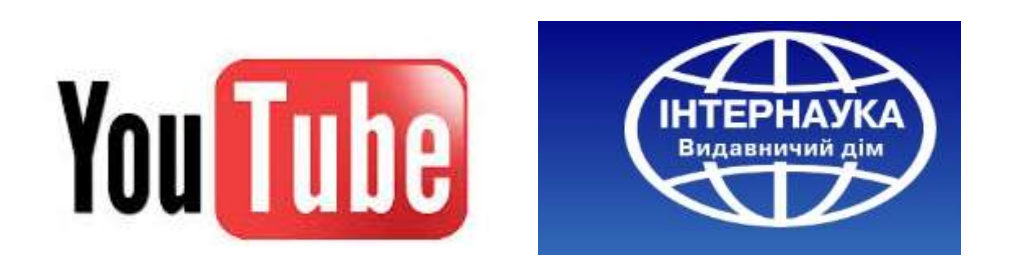

<https://www.youtube.com/channel/UCMGX2V8yjHM8xHEpJlSeTeQ>

**Crossref как регистратор цифровых идентификаторов**

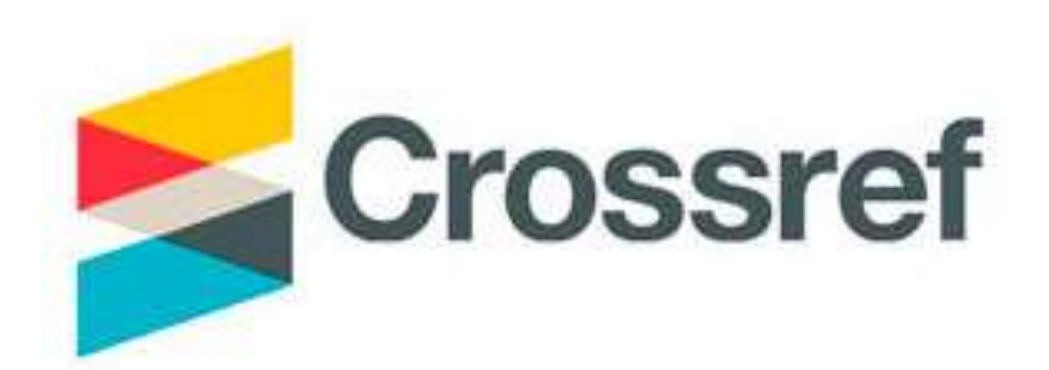

Официально сообщество **Crossref** зарегистрировано как Publishers International Linking Association, Inc. (PILA) в Нью-Йорке, США. Ссылки на свидетельство о регистрации, а также нормативно-правовые акты, согласно которым действует PILA, можно найти на странице Board&Governance

<https://www.crossref.org/board-and-governance/incorporation-certificate/>

Crossref управляется Советом директоров, который собирается три раза в год и контролирует организацию, определяет стратегическое направление ее развития.

Совет директоров избирается всеми членами Crossref в режиме онлайн, а результаты выборов объявляются на ежегодной бизнес-встрече во время конференции Crossref LIVE каждый ноябрь. Любой член организации может подать заявку на участие в выборах в Совет директоров.

### **Регистрационное агентство Crossref**

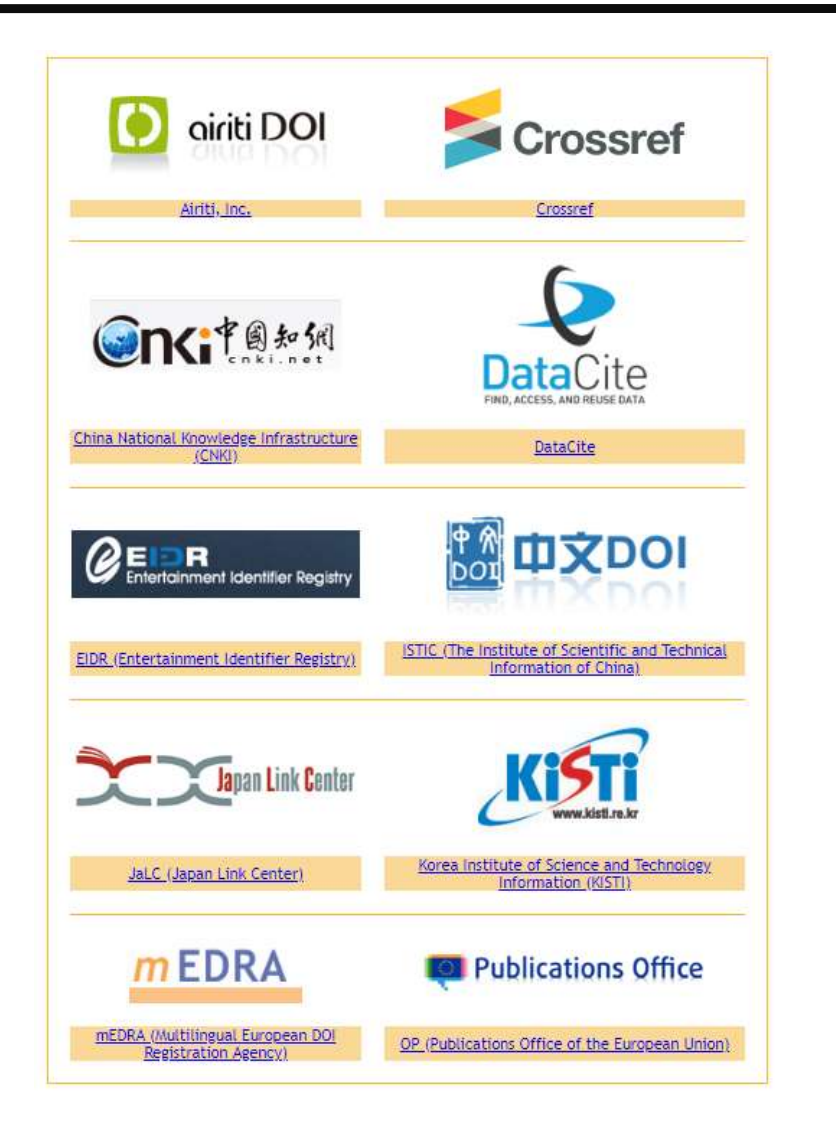

## Crossref является одним из 10 регистрационных агентств DOI. **Для научного контента DOI присваивается регистрационным агентством Crossref**

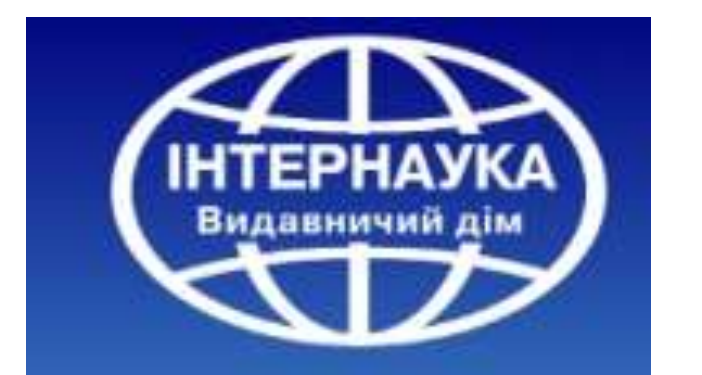

## **Как издательству (изданию, научной организации, ВУЗу) начать присваивать DOI**

Для того, чтоб начать присваивать DOI издательству необходимо заключить контракт с Publishers International Linking Association (PILA) или с её спонсорской организацией (Sponsor).

#### **Контракт со спонсорской организацией является равносильным прямому контракту с PILA и предоставляет издательству тот же объем прав и возможностей**

На 18 апреля 2019 года функционирует 99 спонсорских организаций PILA в 38 странах мира

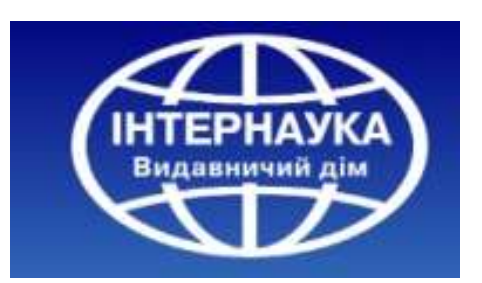

Подробная информация о сотрудничестве с Издательским домом «Интернаука» представлена по следующей ссылке: <https://www.inter-nauka.com/services/doi/>

После заключения контракта издательству присваивается индивидуальный префикс DOI, который вносится в реестр Crossref, а также предоставляется логин/пароль для внесения метаданных и регистрации суффиксов DOI.

Общие вопросы, связанные с DOI, были освещены на вебинаре «DOI в современной научной коммуникации» <https://www.youtube.com/watch?v=bOsx0uo0wGM&t=1302s>

**Издательский дом «Интернаука» является спонсорской организацией Crossref в Украине** [/](https://www.crossref.org/webDeposit/)

### **Как присваивается DOI**

После того, как организация становится членом PILA и получает префикс, логин и пароль у нее появляется возможность регистрации DOI. Для присвоения DOI необходимо передать в Crossref метаданные в XML формате. Вы можете самостоятельно сформировать XML файл или воспользоваться сервисами Crossref для формирования и передачи метаданных в xml формате. На данный момент это возможно сделать с помощью системы webDepost и Metadata Manager.

#### **Всем организациям, которые работают с Издательским домом «Интернаука» предоставляется пошаговая инструкция по присвоению DOI.**

Подробная видеоинструкция на русском языке по регистрации DOI с помощью системы WebDeposit представлена на Youtube-канале Интернауки по следующей ссылке: **[https://www.youtube.com/watch?v=iL1d9eG\\_aSA&t=1156s](https://www.youtube.com/watch?v=iL1d9eG_aSA&t=1156s)**

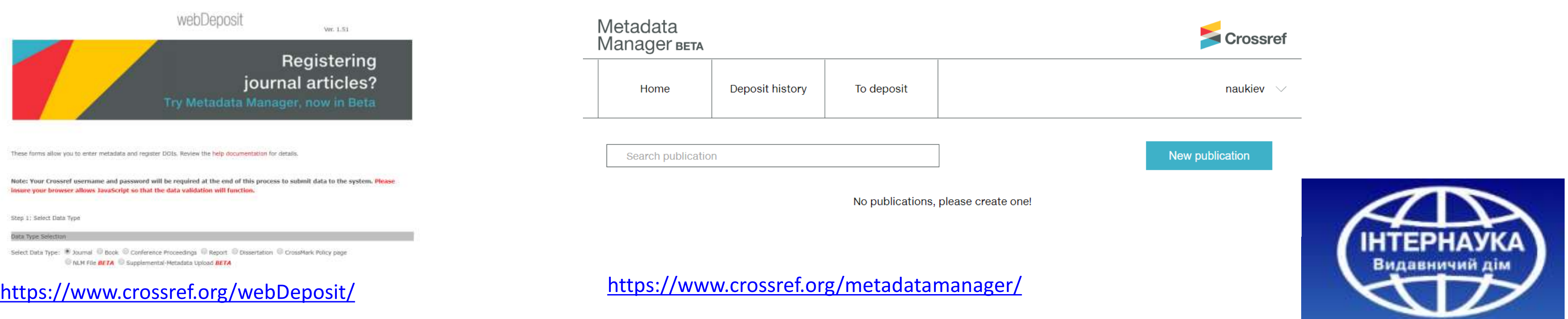

Для сайтов научных изданий на платформе OJS предусмотрен плагин, который позволяет присваивать DOI в автоматическом режиме.

Процесс присвоения DOI для журналов на платформе OJS рассматривался на вебинаре «DOI в современной научной коммуникации» и представлен на Youtube-канале Интернауки по следующей ссылке:

**<https://www.youtube.com/watch?v=bOsx0uo0wGM&t=1302s>**

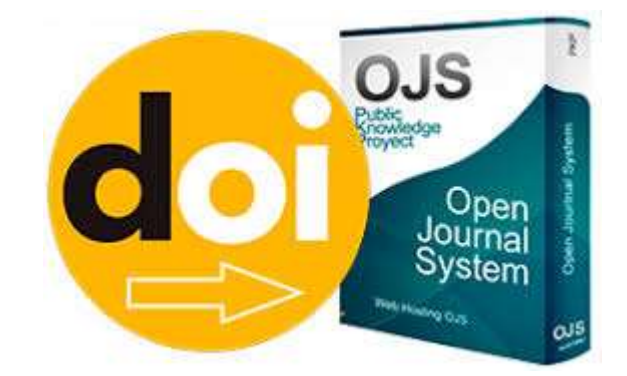

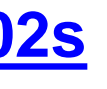

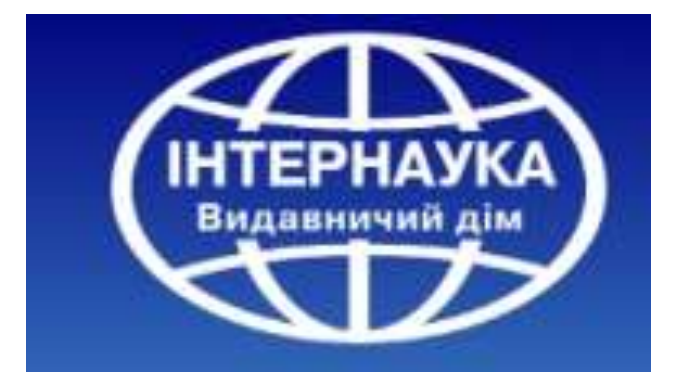

## **Resolution Reports**  (Ежемесячный отчет Crossref о разрешениях)

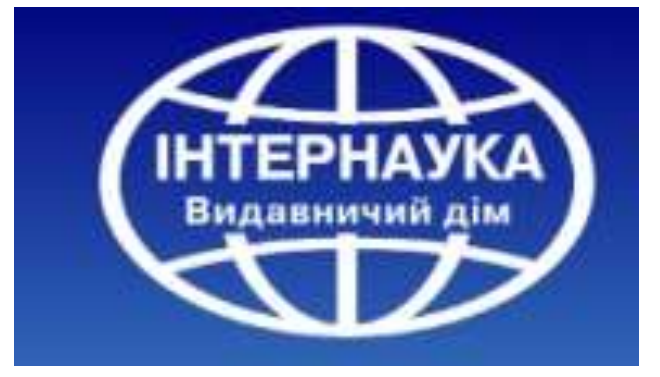

## **Как выглядит Resolution report (Ежемесячный отчет Crossref о разрешениях)?**

#### Report for Publisher: Internauka

#### Resolutions for last 12 months.

We continue to filter out known search engine crawlers. This month they accounted for 85,190,447 resolutions.

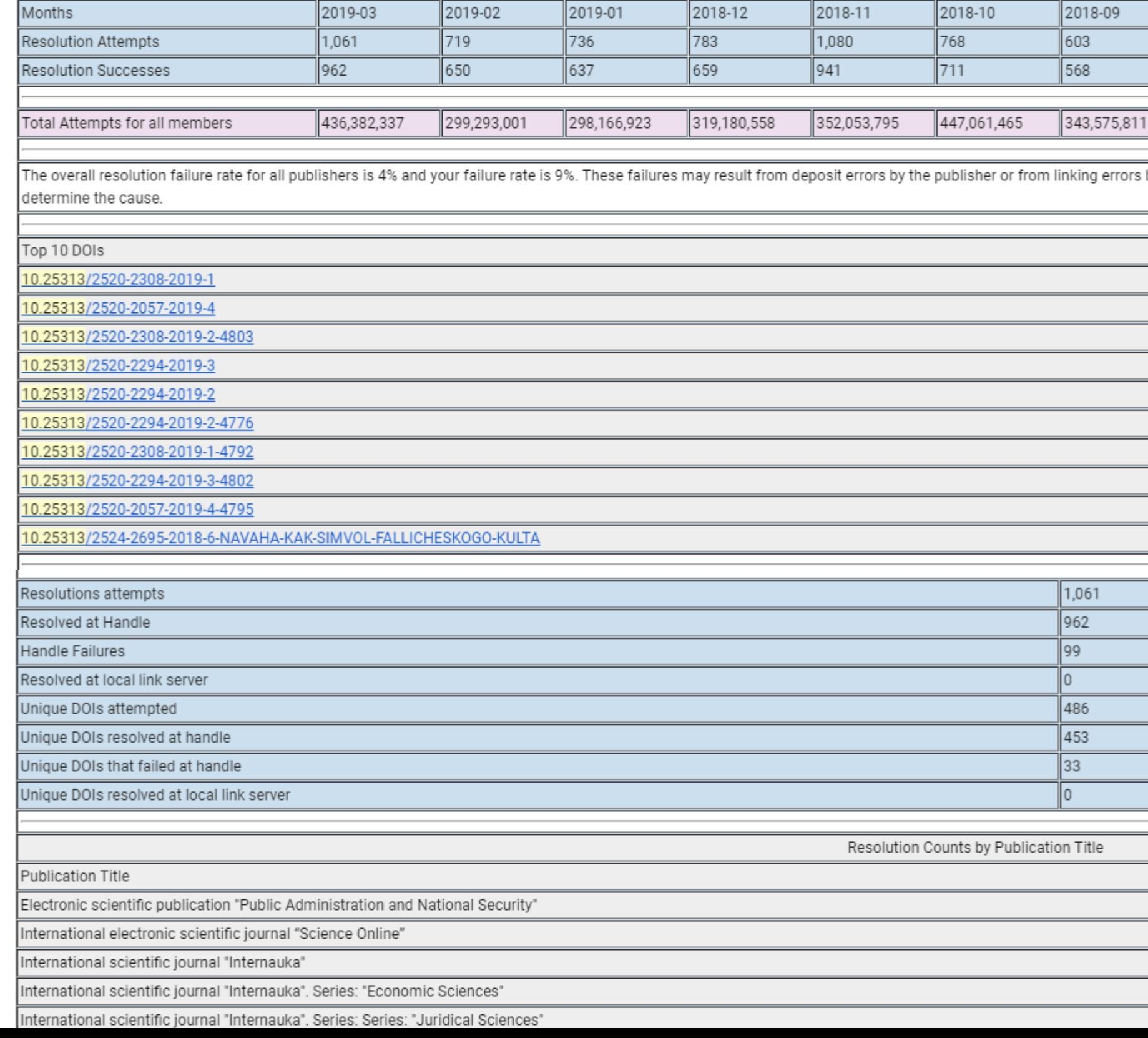

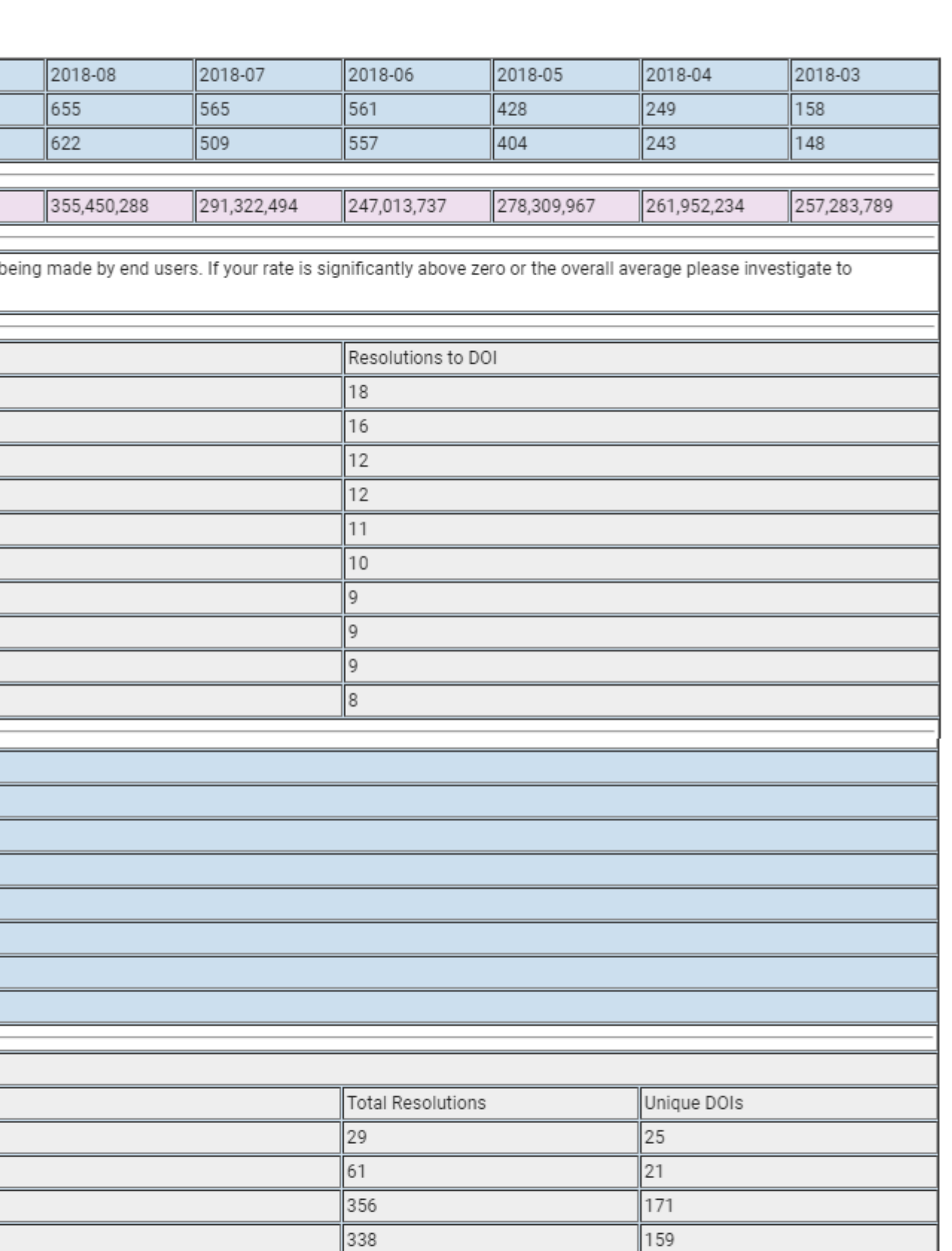

 $\overline{175}$ 

 $75$ 

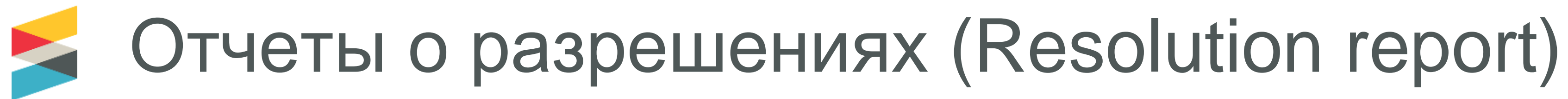

- Отчеты о разрешении рассылаются по электронной почте в начале каждого месяца и содержит статистические данные о разрешениях DOI за предыдущий месяц.
- Для каждого префикса DOI создается отдельный отчет. Статистика основана на количестве разрешений DOI через прокси-сервер DOI (https://doi.org/). Эта статистика дает представление о трафике, генерируемом пользователями, которые переходят по DOI.
	- Ссылки DOI в основном взяты из ссылок в журнальных статьях других издателей, но, также учитываются ссылками DOI из баз данных, ссылки из библиотек, использующих DOI и DOI, которые используются в печатных версиях.

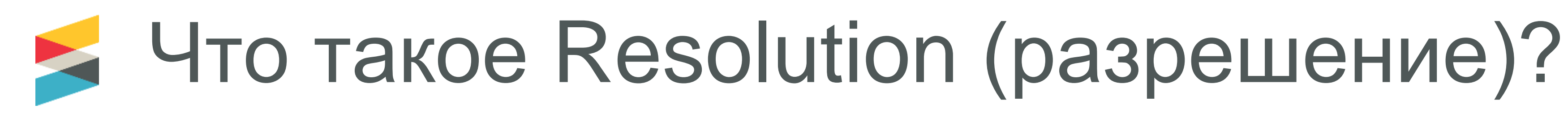

Когда исследователь нажимает на ссылку DOI для статьи, это считается одним разрешением DOI. Например, нажатие на *<https://doi.org/10.25313/2520-2057-2019-1-4626>* считается одним разрешением для издания «Интернаука».

Не фиксируется информация о том, кто пользователь или откуда он пришел.

Информация о разрешениях DOI фиксируется в журнале на веб-сервере https://doi.org/, который ведется CNRI от имени Международного фонда DOI.

## **Составляющие Resolution report. Данные о разрешениях**

We continue to filter out known search engine crawlers. This month they accounted for 85,190,447 resolutions.

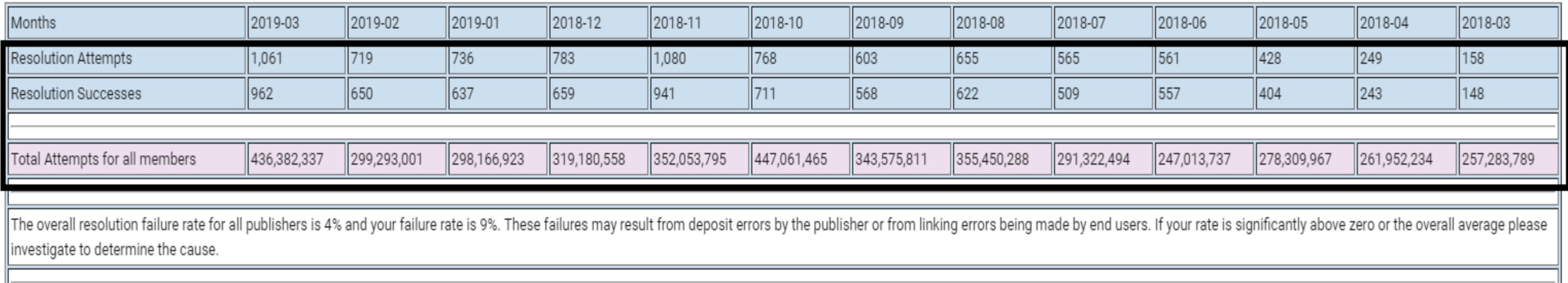

**Resolution Attempts (Попытки разрешения):** сколько раз кто-то нажимал на один из ваших DOI, чтобы добраться к опубликованному контенту.

**Resolution Successes (Успешные разрешение):** сколько раз (из этих попыток) человек, нажимающий на DOI, был успешно доставлен к контента, который он ищет.

#### *В идеале Успешные разрешения должны быть близки к Попыткам разрешения.*

**Total Attempts for all members (Общее количество разрешений для всех участников):** показывает общее количество попыток разрешения DOI для всех участников Crossref, так что каждый участник может видеть, сколько людей нажимают на DOI во всех 12 000 организаций, которые регистрируют свой контент в Crossref.

#### **Составляющие Resolution report. Удаленные из расчета разрешения**

Отчеты о разрешении направлены на то, чтобы посмотреть реальные клики на DOI. Существует много сканеров поисковых систем, то есть компьютеров, которые «читают» сайты издателей и автоматически генерируют клики DOI. Мы пытаемся удалить эти сгенерированные компьютером данные об использовании из отчета, чтобы дать каждому члену более четкое представление о том, сколько раз читатели приходят к своему контенту, нажимая на DOI.

Report for Publisher: Internauka

Resolutions for last 12 months.

We continue to filter out known search engine crawlers. This month they accounted for 85,190,447 resolutions.

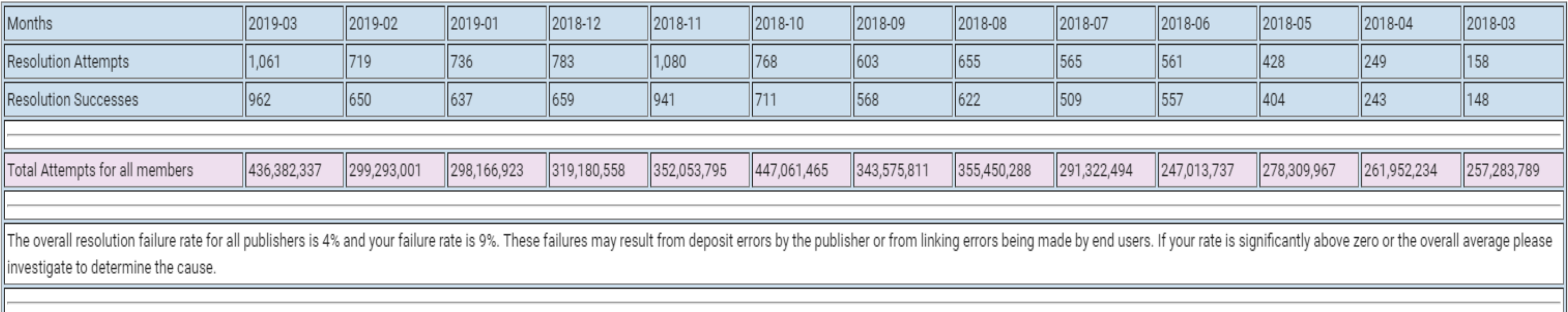

## **Составляющие Resolution report. ТОP 10 DOI издания**

#### Top 10 DOI - это список самых популярных DOI, которые были успешно просмотрены, и статистика по просмотрам.

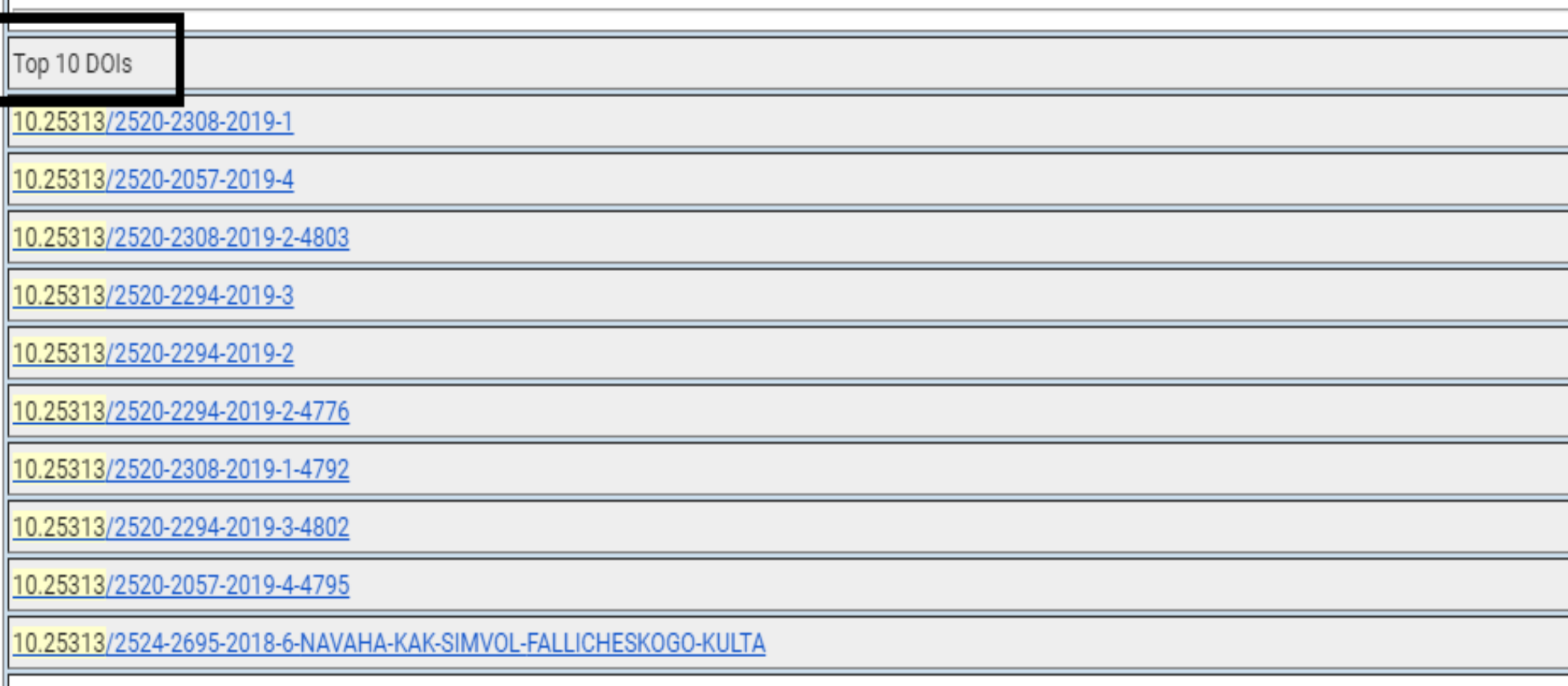

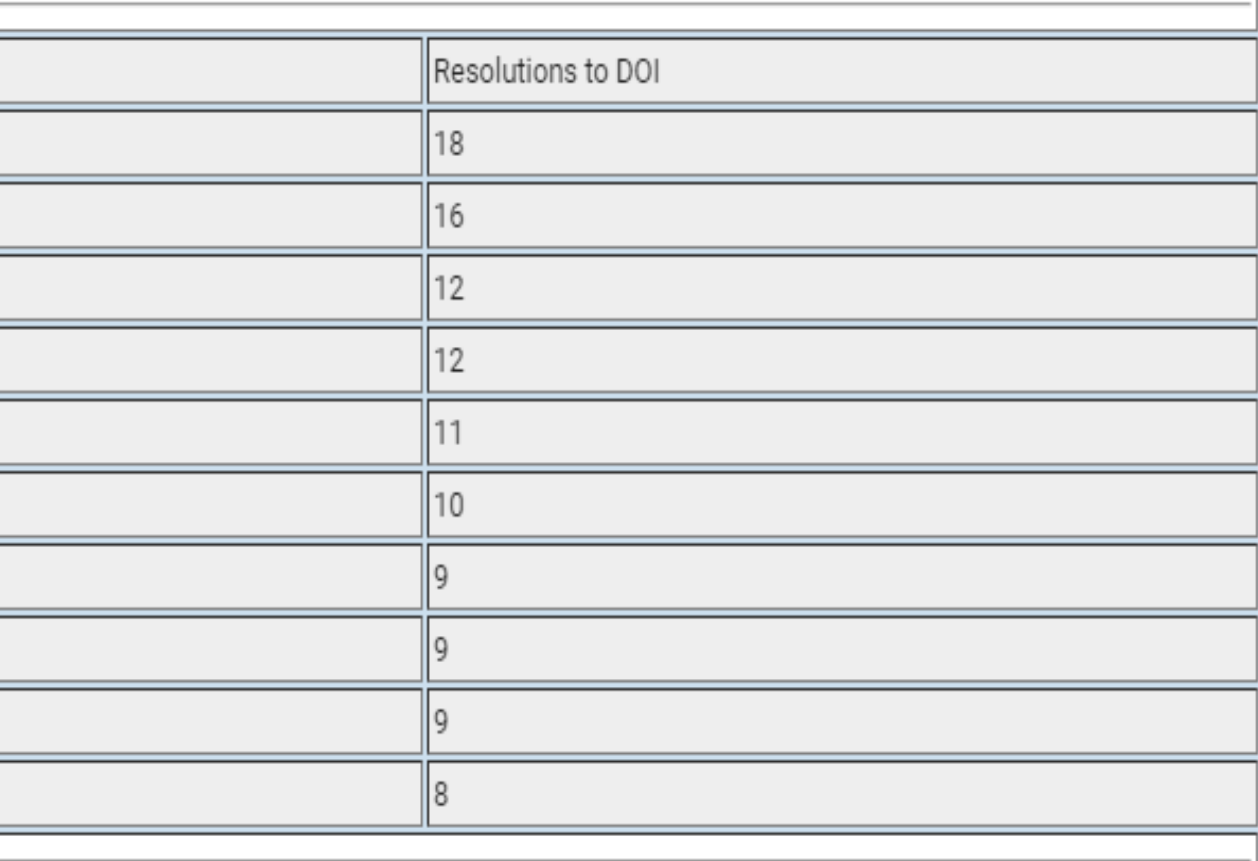

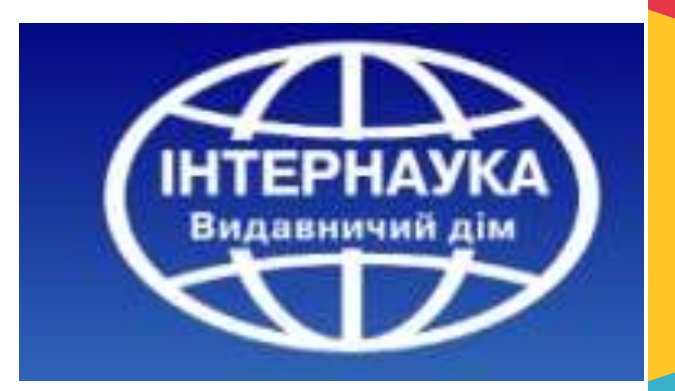

### **Составляющие Resolution report. Статистика по изданию**

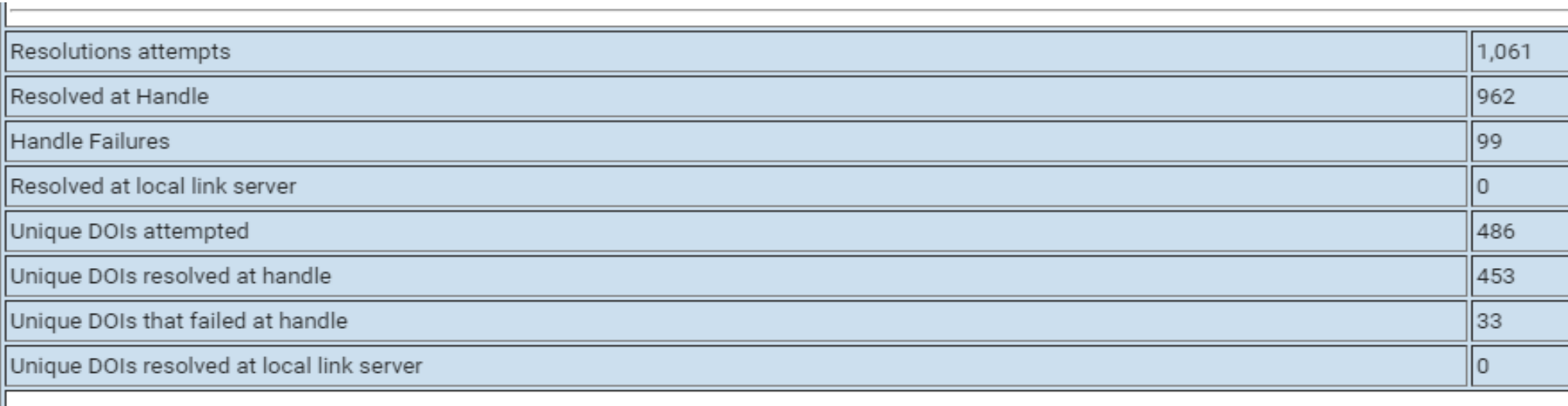

**Resolution Attempts:** сколько раз кто-то нажимал на один из ваших DOI, чтобы попытаться добраться до вашего опубликованного контента.

**Resolved at Handle**: количество разрешений, которые были успешно найдены на doi.org.

**Handle Failures** - это количество разрешений, которые не удалось найти на doi.org, либо из-за технической проблемы, либо из-за отсутствия DOI. DOI иногда не существует, если издатель опубликовал их на своем веб-сайте, но фактически не зарегистрировал их в Crossref (или регистрация в Crossref не удалась).

**Resolved at local link server:** подсчитывает разрешения, которые были найдены на локальных ссылочных серверах, например удаленная база данных в учреждении, которая ищет DOI. Это показатель используется редко.

**Unique DOIs attempted** - это количество уникальных или разных DOI, представленных в общем количестве «попыток разрешения» (поскольку некоторые DOI могут видеть больше попыток разрешения, чем другие).

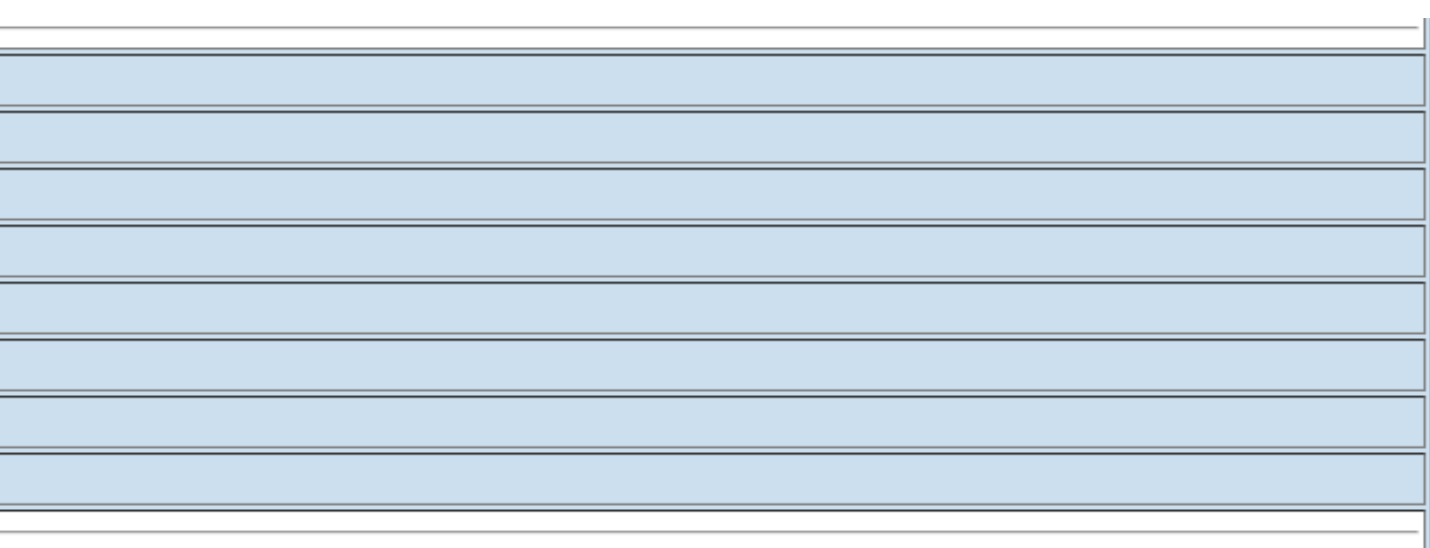

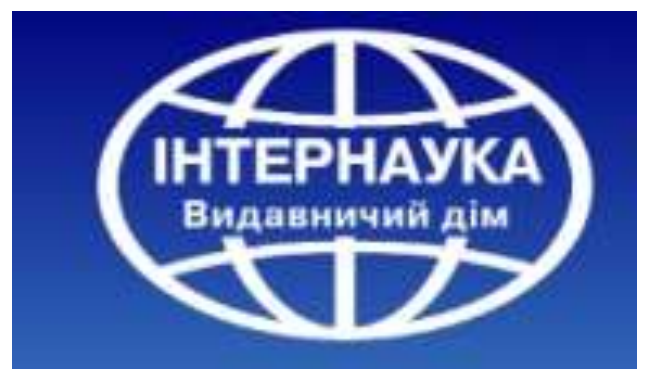

Важным показателем в Отчете разрешений является частота сбоев разрешения (The failed DOI). Идеальная частота отказов составляет 0%, но 2-3% является допустимой нормой. У издателей, которые являются новичками в Crossref или которые создали небольшое количество DOI, может быть высокий процент отказов (например, у издателя с 1 отказом и 9 успешными попытками будет 10% отказов).

Файл .csv, который прилагается к отчету, содержит список всех неудачных попыток разрешения DOI за месяц. Этот файл должен быть просмотрен для выявления проблем с ссылками и депозитами. Любые DOI с большим количеством сбоев должны тщательно проверяться.

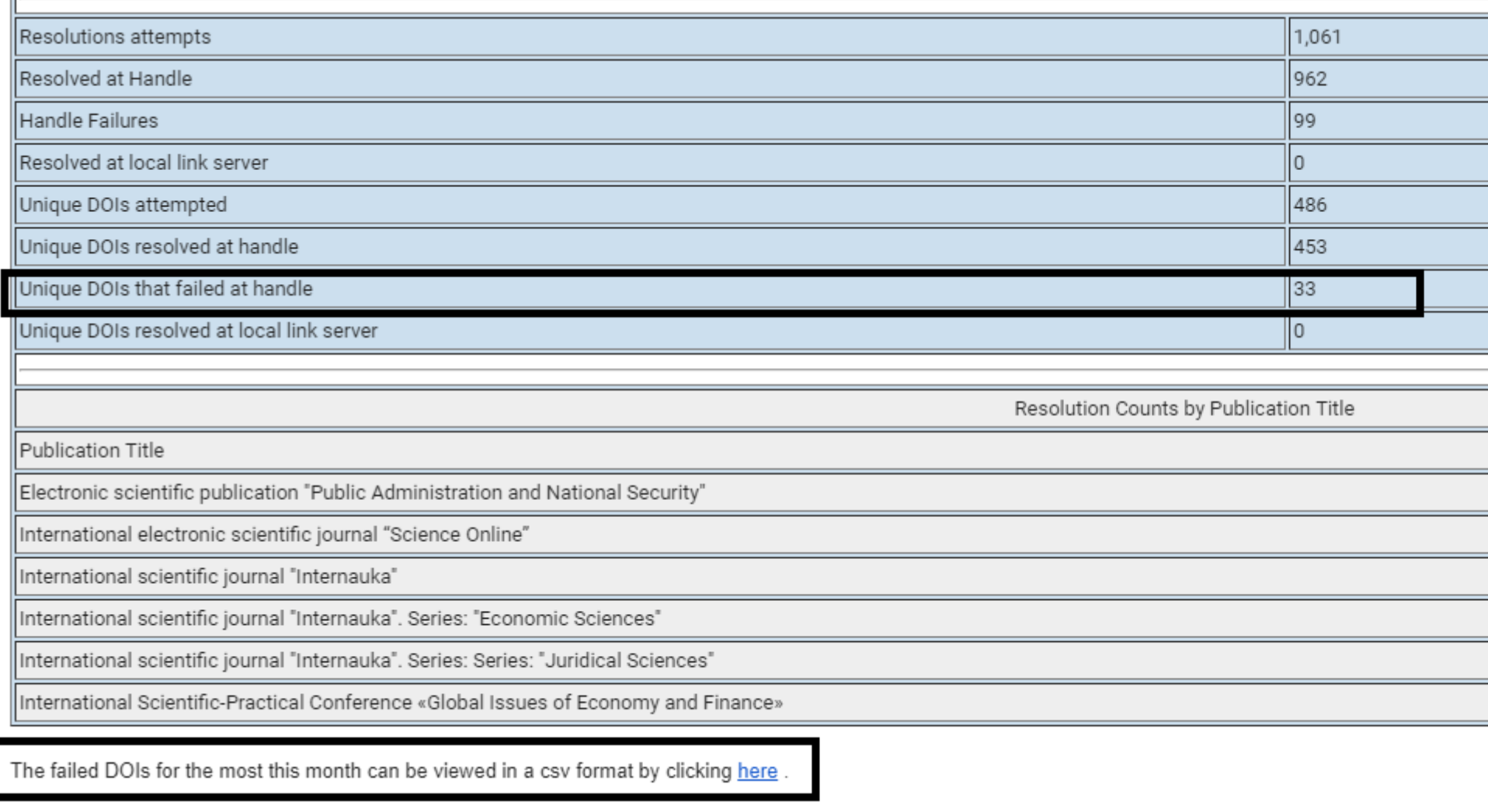

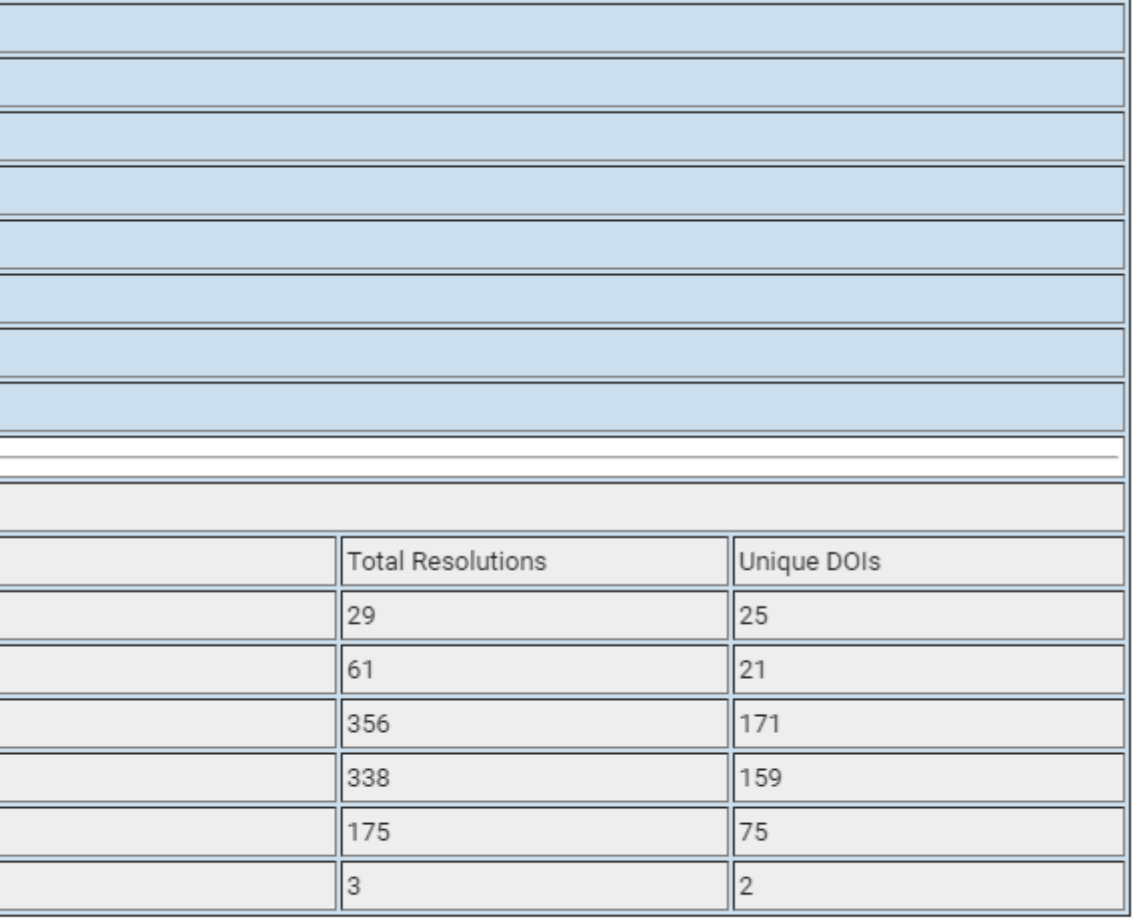

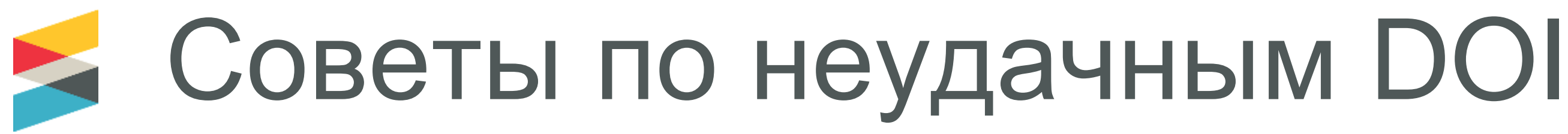

- Если активный DOI появляется в вашем списке неудачных DOI, проверьте, когда DOI был депонирован. Например, если DOI был сдан на хранение 18-го числа, любые попытки разрешения до 18-го числа появятся в вашем отчете сбоев.
- Не все DOI, включенные в отчет сбоев .csv, являются активными (DOI, которые были опубликованы). Возможные причины сбоев DOI включают в себя:

*- Не депонированный DOI: DOI был распространен, но не зарегистрирован в Crossref - любые DOI, которые были опубликованы, должны быть депонированы немедленно, чтобы предотвратить будущие ошибки при разрешении.*

*- Ошибка пользователя: пользователь может иногда делать ошибки при наборе или вставке DOI. Эти сбои появятся в вашем отчете и по большей части могут быть проигнорированы - если ваш отчет часто содержит то, что вы считаете ошибками пользователя, проверьте, как отображаются ваши DOI.*

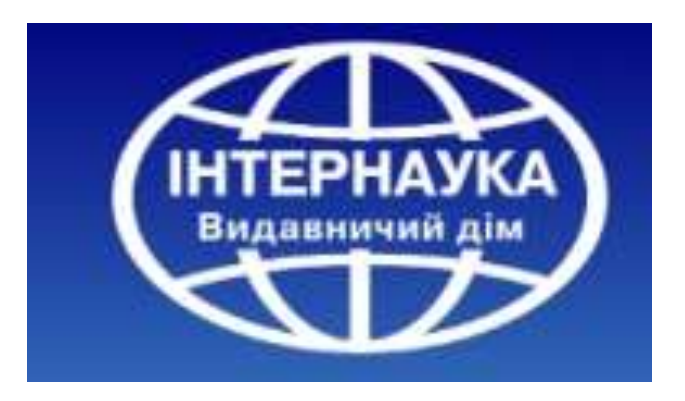

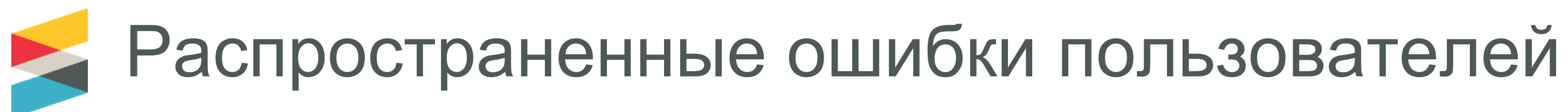

- **0 против О, l против 1:** Большинство разрешений DOI генерируются пользователями, щелкающими по ссылке, но (особенно для тех из вас, кто публикует DOI в печати), пользователи вводят их. Если ваши отказы DOI часто содержат DOI с 0 путая с O или l с 1, подумайте об изменении суффикса DOI. Длинные строки букв и цифр также могут вызвать проблемы.
- **DOI, заканчивающиеся на.:** Одним из наиболее распространенных сбоев DOI является жизнеспособный в противном случае DOI с символом «.». Они обычно связаны с ссылками, которые заканчиваются на «.»
- **DOI со специальными символами вместо -:** обычно это происходит, когда пользователь вырезает и вставляет DOI из PDF.
- **DOI со специальными символами:** конечные пользователи часто не знают о проблемах, вызванных связыванием со специальными символами, такими как <,>, # и +. Crossref в настоящее время не принимает депозиты со специальными символами, но делал это раньше.

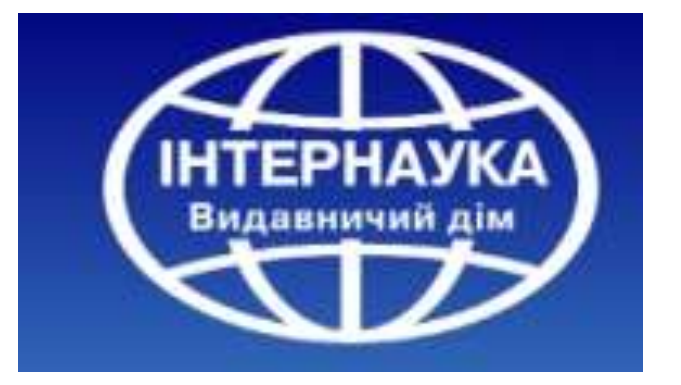

## **Conflict report** (Отчет о конфликтах)

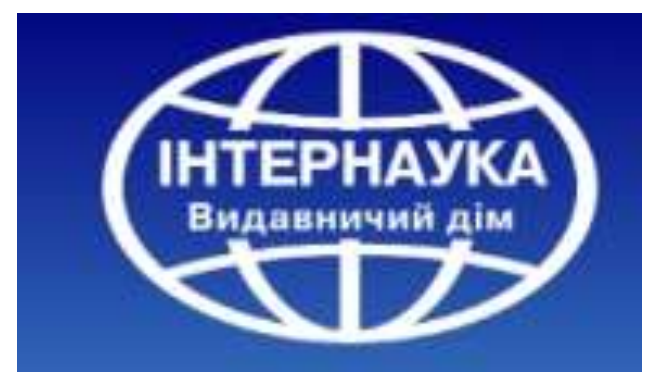

Конфликты возникают, когда два (или более) DOI совместно используют одни и те же библиографические метаданные. Конфликты обычно помечаются при внесении депозита. В некоторых ситуациях этого не происходит, создавая пропущенный конфликт .

Причиной пропущенного конфликта, как правило, является дублирование метаданных для одного и того же элемента (например, DOI A сдан на хранение с датой публикации в Интернете 2011 года, DOI B сдан на хранение с датой публикации в 1972 году).

Conflict report (Отчет о конфликтах) включает в себя информацию о конфликтах, которые были созданы членами. Сведения о конфликте могут быть просмотрены участником в виде XML-файла или по заголовку в виде простого текстового отчета.

### **<https://www.crossref.org/06members/59conflict.html>**

Если вы не видите свою организацию на странице отчета о конфликте-значит, Вы все делаете правильно и это очень ХОРОШО.

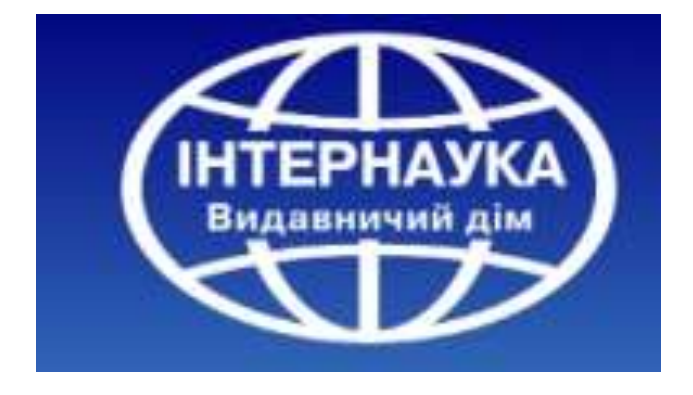

**Conflict details by member (XML file) Сведения о конфликте (XML файл)**

Чтобы получить полную информацию про все конфликтах в вашей организации, извлеките файл XML, нажав на его название (справа от названия члена Crossref):

В XML-файле будут перечислены все конфликты для выбранного префикса с подробной информацией о каждом конфликте, включая DOI и основные метаданные. Информация включает в себя:

**conflict id** - это уникальный идентификационный номер конфликта. **causeID** номер депозита, который вызвал конфликт. **otherID** - номер депозита с DOI, которые «участвуют» в конфликте.

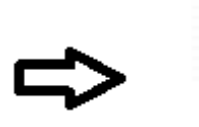

American Psycho (APA)

#### Пример XML:

<conflict\_report pr <conflict id=" otherIDs="136022098 <doi data> <doi>10.3201  $$metadata$$ <journal\_t  $<$ volume $>18$  $\langle$ issue $>11$ <first pag  $<$ year>2012 <article t  $\langle$ /metadata> <other confl <conflict i </other conf </doi\_data> <doi data> <doi>10.3201/  $$metadata/$$ <other\_confli <conflict </other\_confl </doi\_data> </conflict>

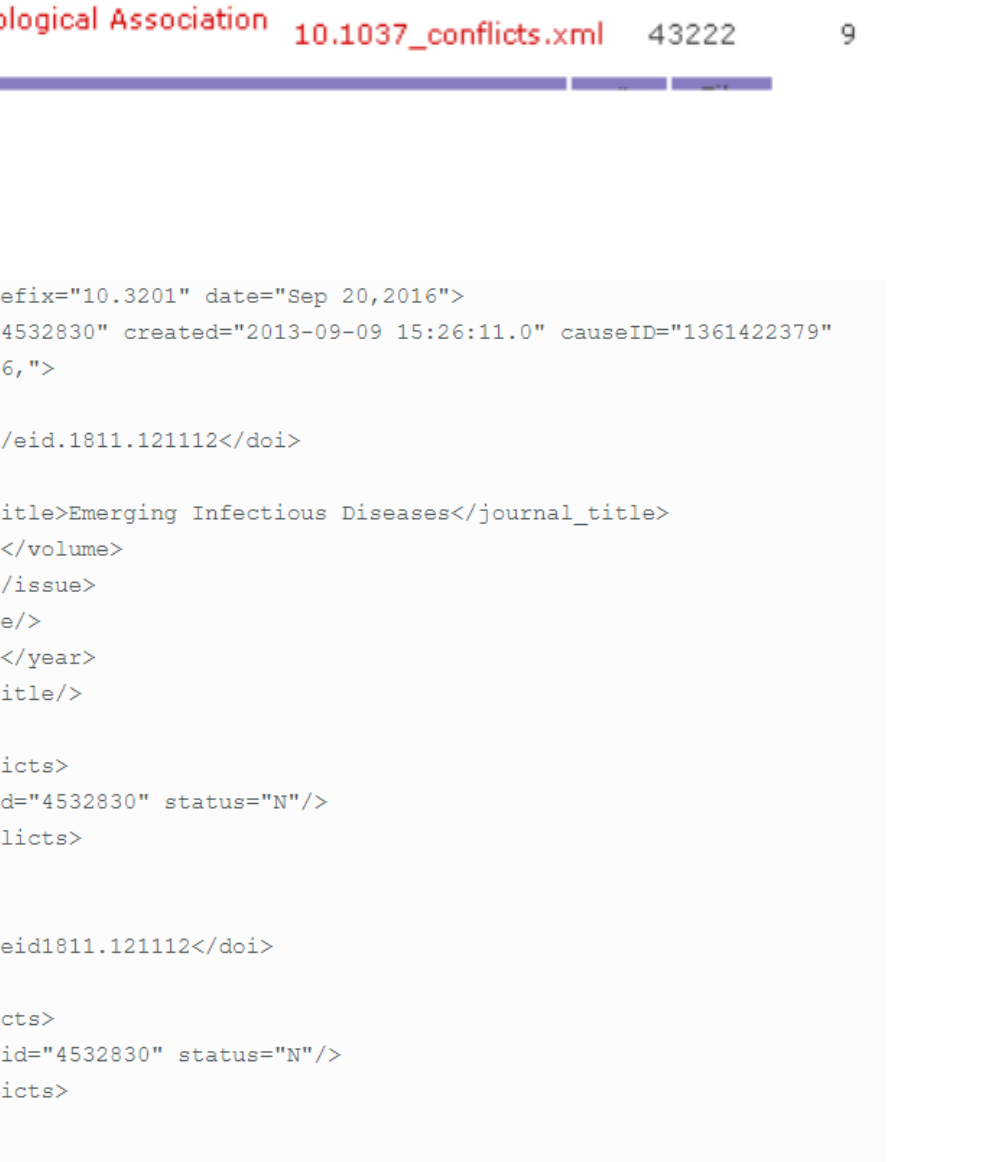

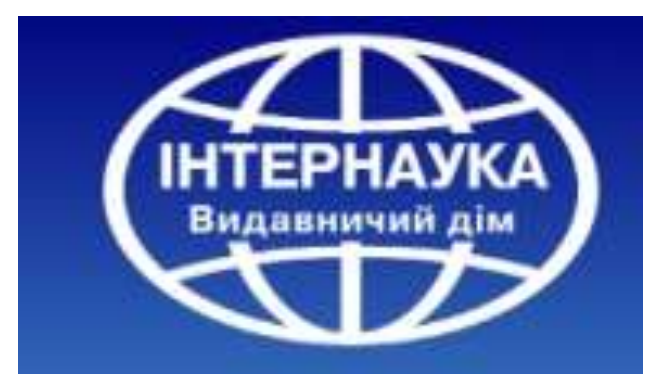

60

## **Conflicts by title (Конфликт по названию)**

Вы также можете изучить конфликты для конкретной публикации, нажав на название в расширенном представлении. Это отобразит текстовый файл, в котором представлена следующая информация:

**conflict id** - это уникальный идентификационный номер конфликта. **causeID** номер депозита, который вызвал конфликт.

**otherID** - номер депозита с DOI, которые «участвуют» в конфликте. **JT** - название публикации.

**MD** - это метаданные для DOI. Метаданные для DOI в конфликте будут одинаковыми.

**DOI** - это DOI, вовлеченный в конфликт.

**В скобках после DOI** перечислены все конфликты, в которые вовлечен DOI, и статус разрешения этого конфликта.

**ALERT** , если он появляется, указывает на то, что DOI имеют более одного конфликта, который может возникнуть, если они были повторно размещены с одними и теми же метаданными. В этом поле перечислены другие идентификаторы конфликтов и их статус:

- null Not resolved
- A Made an alias
- P Made a prime
- U Resolved by a metadata update
- R Manually erased or resolved

Created: 2003-03-27 15:52:04.0 ConfID: 865 CauseID: 14986658 Other ID: 14986596, JT: Physical Review MD: null, 69, 11-12, 674, 1946, Proceedings of the American Physical Society - NY DOI: 10.1103/PhysRev.69.674 (943-R 944-P 637-P 691-P 769-P 865-R 61503-U 61511-U ALERT: MD mismatch! null, 69, 11-12, 674, 1946, Proceedings of the American Physical Society (10.1103/PhysRev.69.674.2 (943-null 944-A 637-A 691-A 769-R 865-null 61503-U 61511-U ))

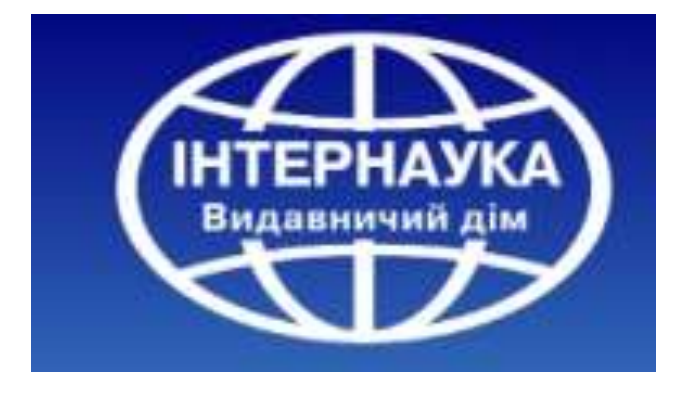

Missed conflict report (Отчет о пропущенных конфликтах)

#### **Чтобы получить отчет о пропущенном конфликте необходимо:**

1) Найти необходимый журнал в Browsable title list (списке доступных изданий) с помощью функции поиска.

#### **<https://www.crossref.org/titleList/>**

2) Выбрать значок в правой части заголовка

3) Интерфейс пропущенных конфликтов появится в всплывающем окне. Необходимо ввести адрес электронной почты в соответствующее поле. Несколько идентификаторов заголовков могут быть включены в один запрос, если это необходимо.

Отчет будет отправлен по электронной почте на адрес, указанный в шаге 3. В этом отчете перечислены все DOI с одинаковыми названиями статей, которые не были помечены как конфликтные.

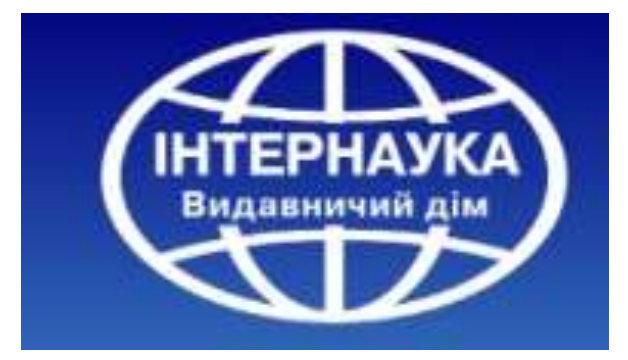

**Browsable title list (Список доступных изданий)** содержит индекси список журналов, книг и конференций в алфавитном порядке, для которы имеет метаданные.

Просмотр и поиск могут быть ограничены жанром (все, журналы, книги или материалы конференции) или типом поиска (название, ISSN / ISBN или издатель).

При поиске определенного заголовка для получения наилучших результато название в кавычках или выполните поиск по ISSN.

Результаты поиска будут включать следующие данные (при наличии):

- **Title** (**Journal/Book/Conf Proc)**: Название журнала / книги / конференции (Каждый имеет свой цвет: журналы – серый, книги - зеленый, конференции – фиолетовый).

- **Publisher:** Издатель, указанный в базе данных Crossref.
- **- Print ISSN/ISBN.**
- **- Electronic ISSN/ISBN.**.
- **DOI:** назначенный на издание.

Данный отчет, также, доступен в формате .CSV. Адрес отчета: **http://ftp.crossref.org/titlelist/titleFile.csv**

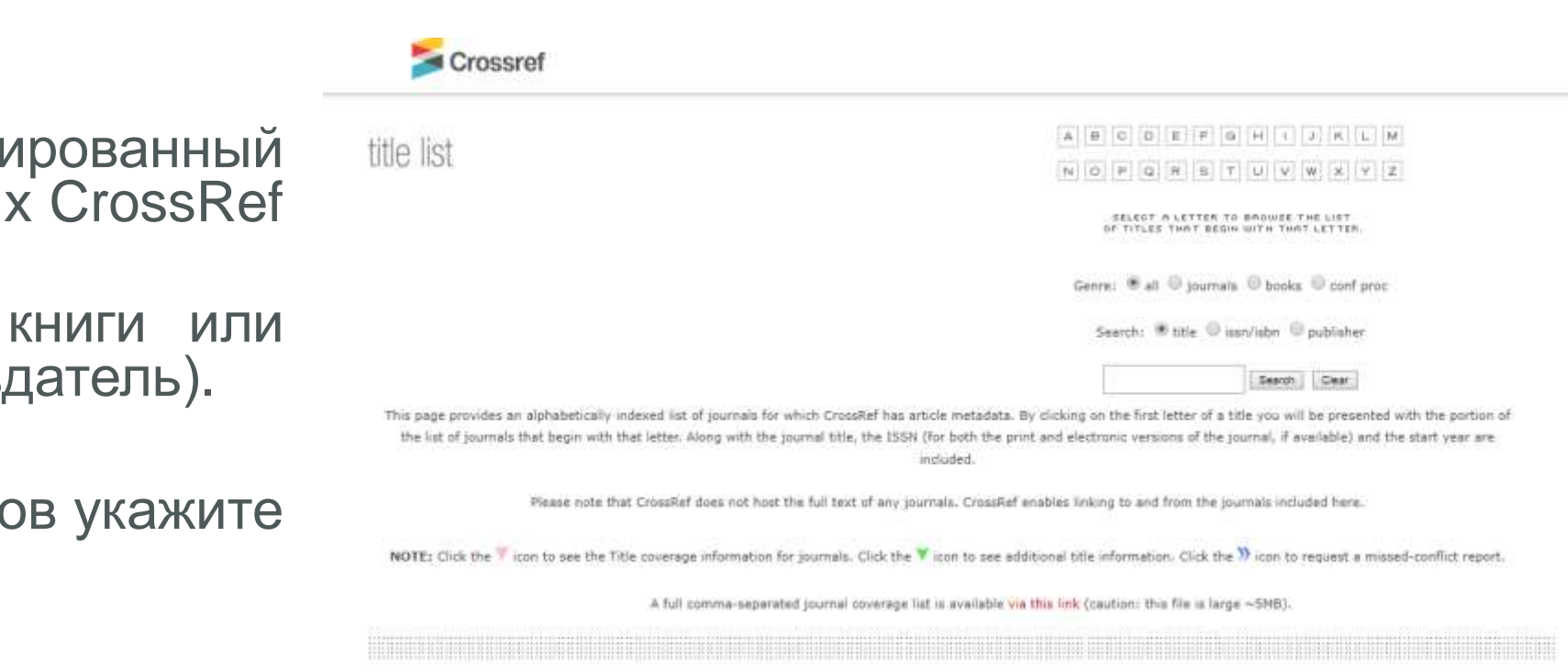

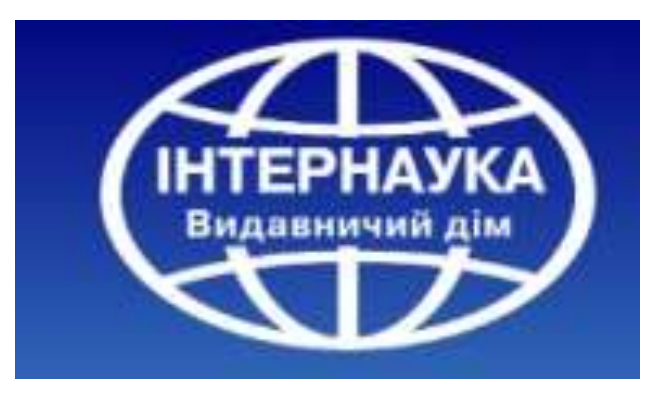

**<https://www.crossref.org/titleList/>**

## **Depositor Reports**  (Депозитный отчет)

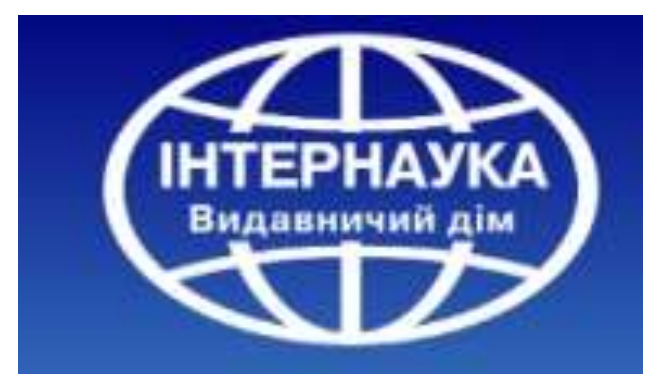

<https://www.crossref.org/06members/51depositor.html> для журналов <https://www.crossref.org/06members/51depositorB.html> для книг <https://www.crossref.org/06members/51depositorCP.html> для конференций

Crossref

depositor - journals

← Back to the main Crossref websi

Click the publisher below. A list of Journals will appear below the publisher name.

For a listings of other DOIs please view the conference proceedings report or the book/reference material

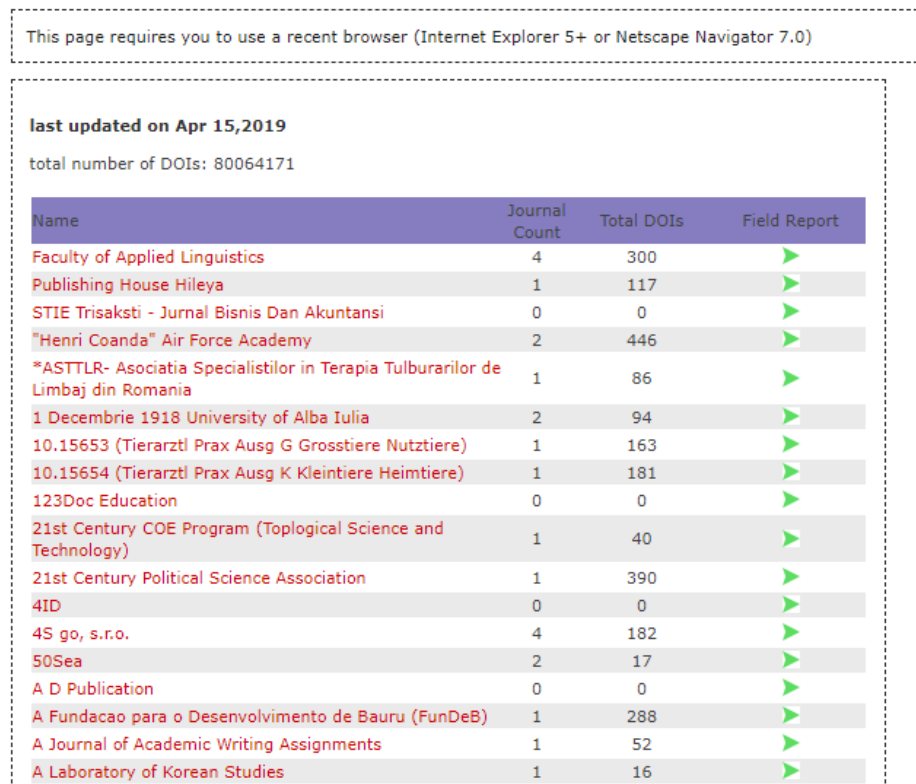

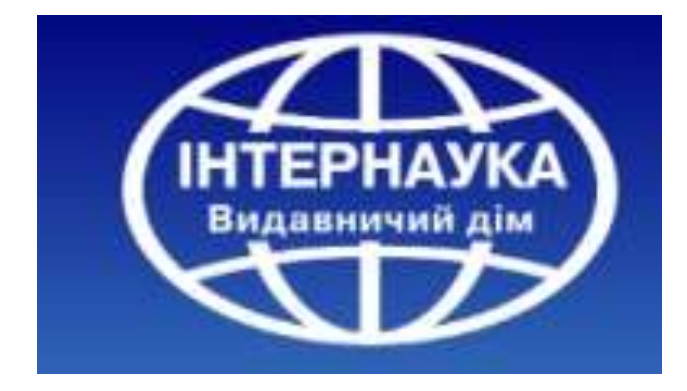

В Депозитных отчетах перечисляются все DOI, депонированные в разрезе каждого издателя и издания. Отчеты доступны для журналов, книг и материалов конференций.

## **Депозитный отчет (Depositor Reports)**

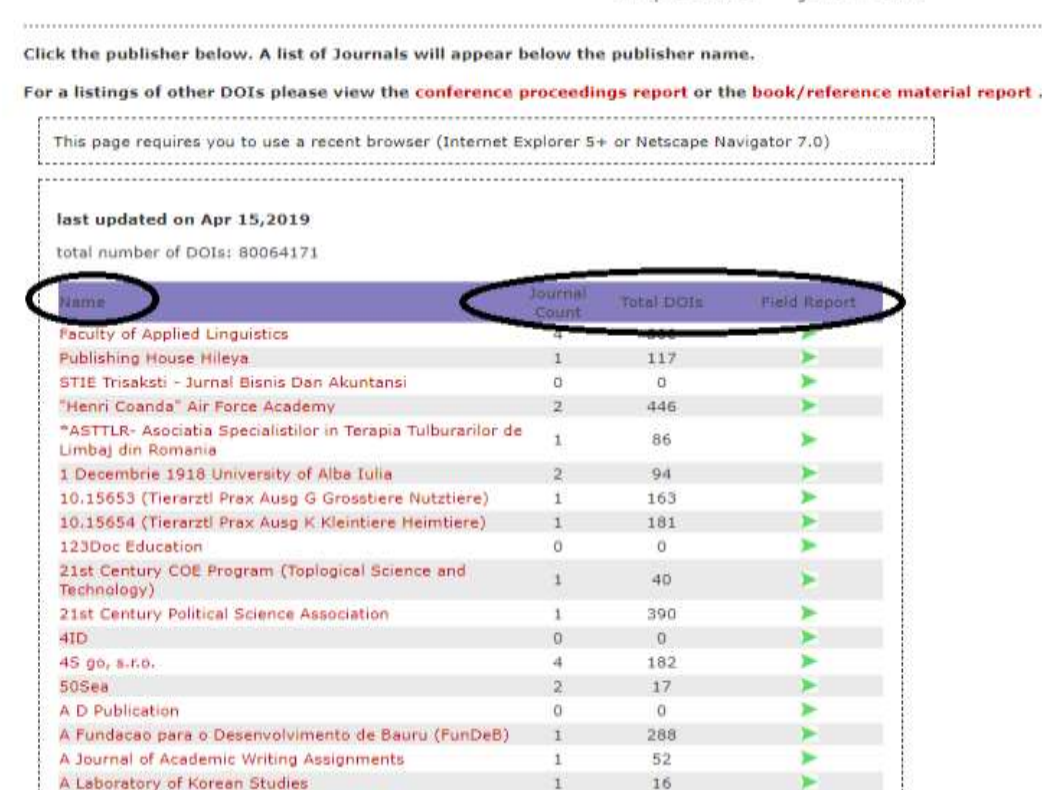

depositor - journals

#### <https://www.crossref.org/06members/51depositor.html>

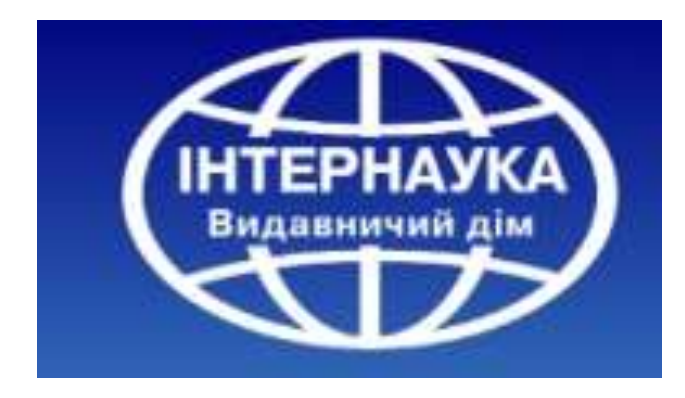

-Name: Название члена CrossRef. -Journal/Book/Conf Proc count: количество журналов/книг/материалов конференций, депонированных членом CrossRef -Field Report  $\blacktriangleright$  : отчет о данных, которых не хватает

#### **Начальный вид включает следующие данные:**

Чтобы использовать этот отчет, нажмите на имя издателя. Список изданий этого издателя будет развернут ниже.

#### **Расширенный вид:**

-Название каждого журнала/книги/ конференции -#DOI: Общее количество DOI, зарегистрированных для каждого журнала/книги/ конференции -Last Crawl Date (Дата последнего сканирования): дата последнего отчета сканера (если доступно)

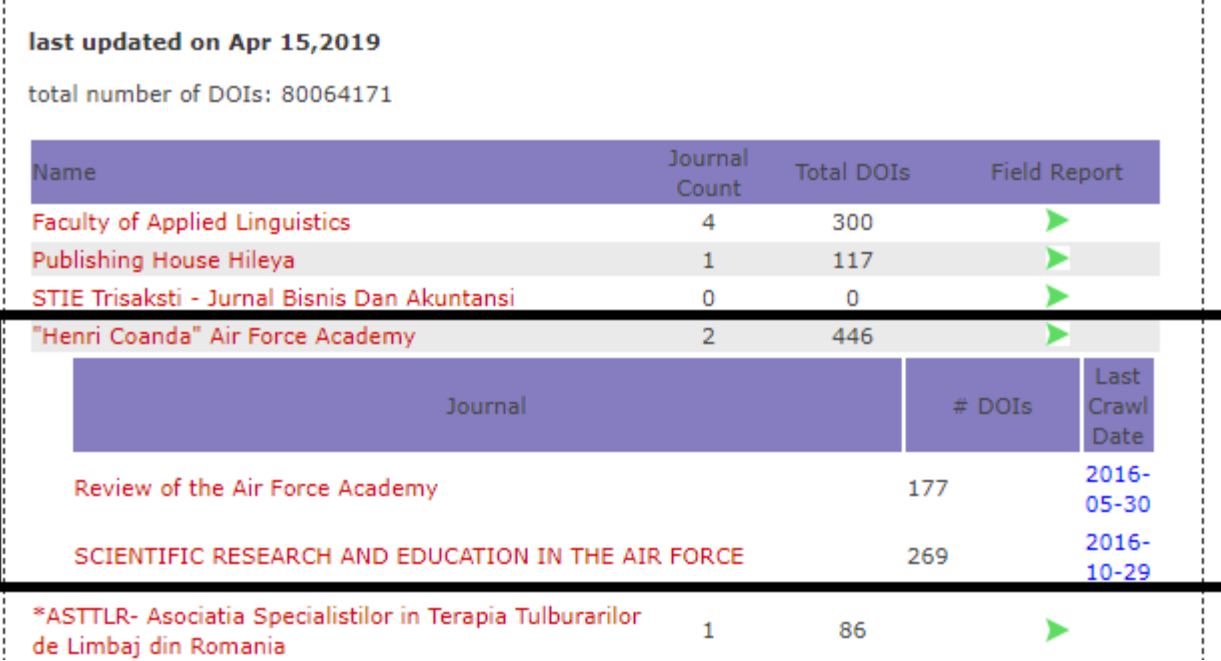

## **Депозитный отчет (Depositor Reports)**

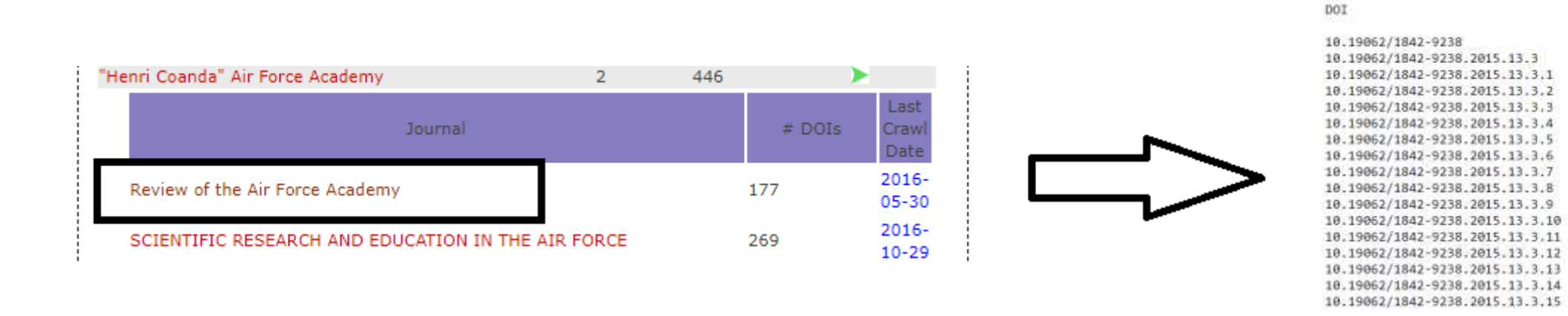

<https://www.crossref.org/06members/51depositor.html>

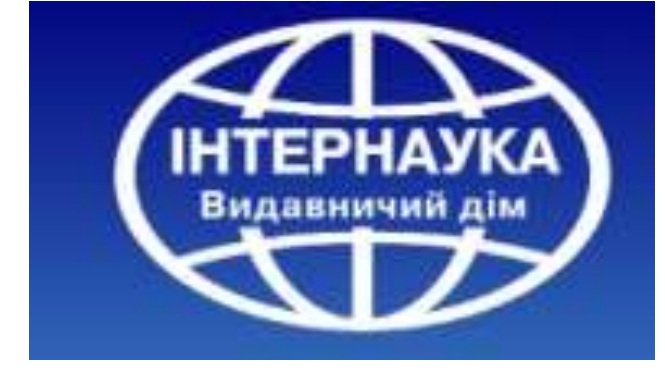

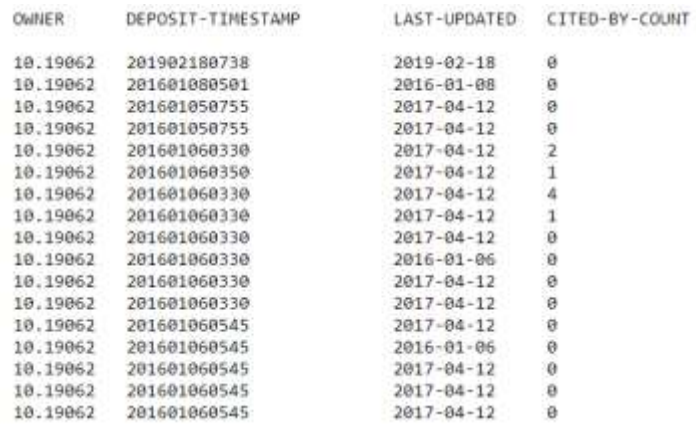

При нажатии на заголовок издания осуществляется переход на список всех зарегистрированных DOI.

## **Field / missing metadata report (Отчет об отсутствующих метаданных)**

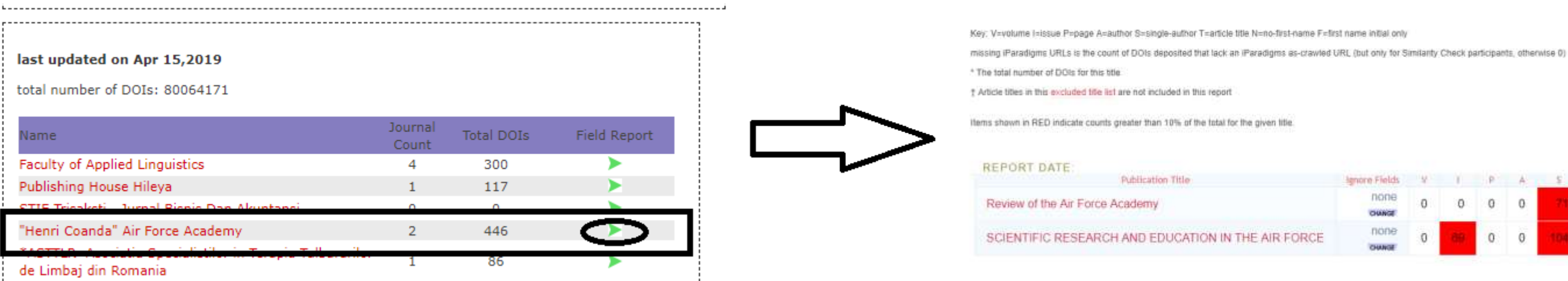

**Field / missing metadata report (Отчет об отсутствующих метаданных)** содержит подробную информацию о заполнении метаданных, и к нему можно получить доступ, выбрав зеленую стрелку рядом с каждым издателем. Проверяются следующие поля:

ъ

- V=volume;
- l=issue;
- P=page;
- A=author;
- S=single-author;
- T=article title;
- N=no-first-name;
- F=first name initial only.

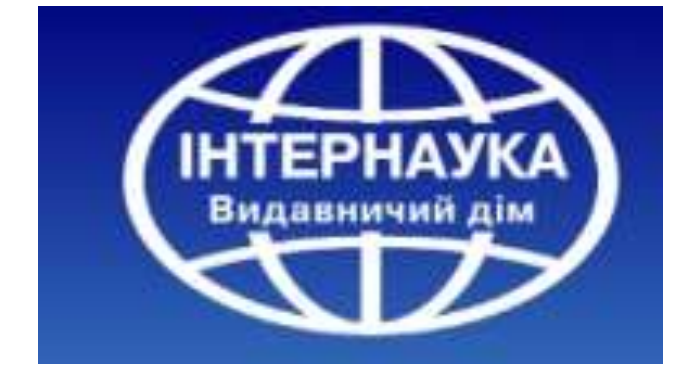

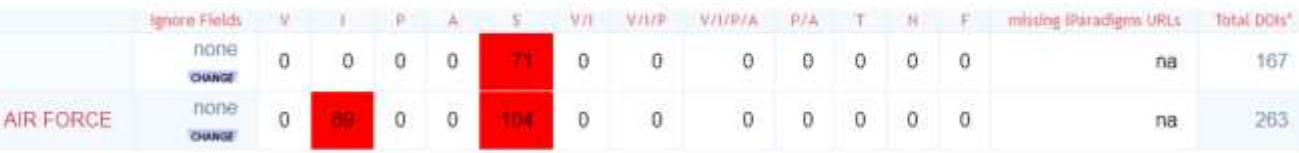

### **Field / missing metadata report (Отчет об отсутствующих метаданных)**

Key: V=volume l=issue P=page A=author S=single-author T=article title N=no-first-name F=first name initial only

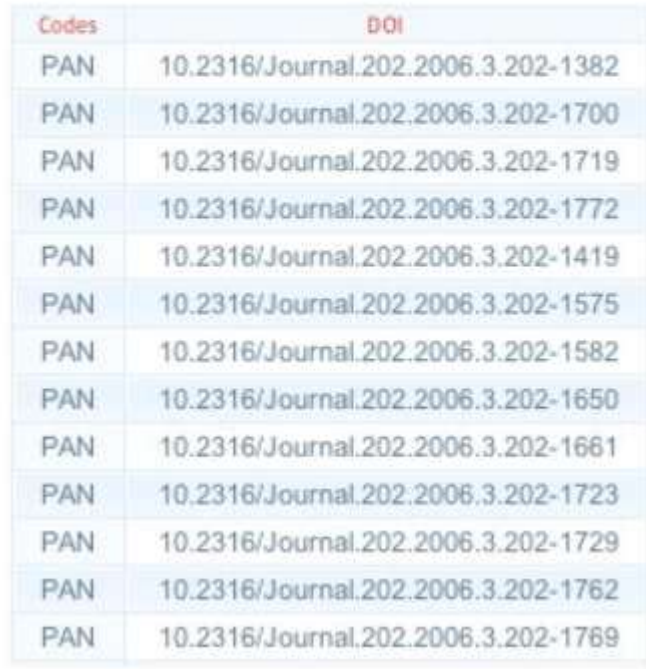

Выбор названия приведет к получению списка DOI для этого издания с обозначением полей, которые отсутствуют для каждого DOI.

Например, для DOI в этом отчете не хватает страниц и информации об авторе

**Несмотря на то, что при регистрации депозитов в Crossref некоторые библиографические метаданные являются необязательными для целей регистрации DOI, мы настоятельно рекомендуем членам регистрировать полные метаданные для каждого депонированного DOI.**

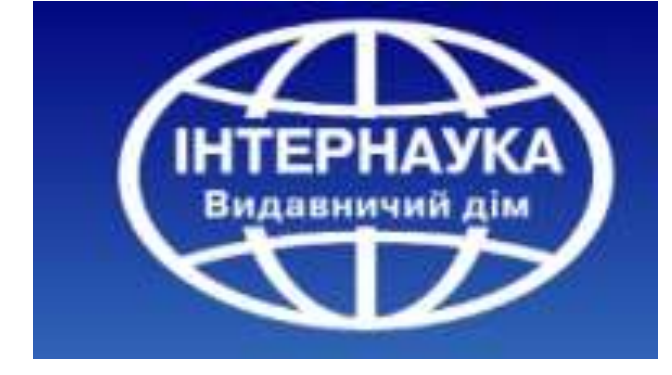

### **DOI Crawler report**

Crossref тестирует большое количество DOI для обеспечения разрешения. Для каждого просканированного журнала делается выборка DOI, которая составляет 5% от общего количества DOI в журнале (максимум до 50 DOI). Выбранные DOI охватывают префиксы и проблемы.

Результаты заносятся в отчеты Crawler, доступ к которым осуществляется из расширенного представления «Депозитный отчет». Если заголовок был просканирован, в соответствующем столбце отображается дата последнего сканирования. Отсканированные DOI, которые генерируют ошибки, будут выделены жирным шрифтом:

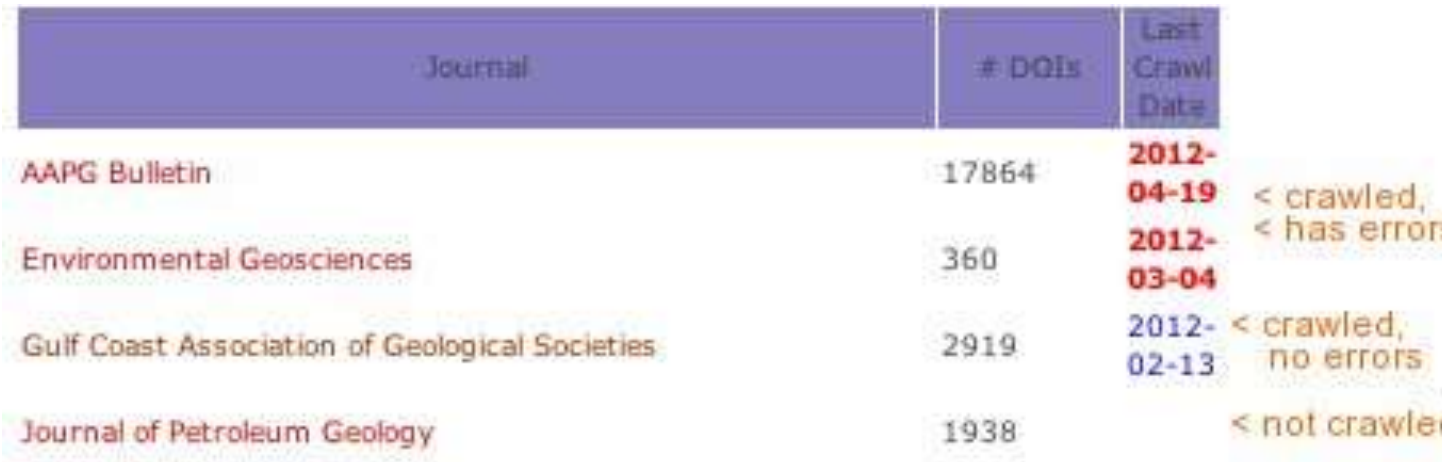

**Crawler Status Report** 

Topologica

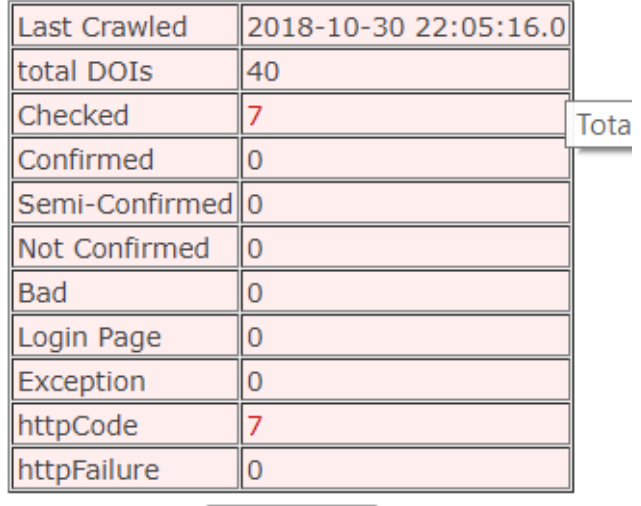

Re-Crawl

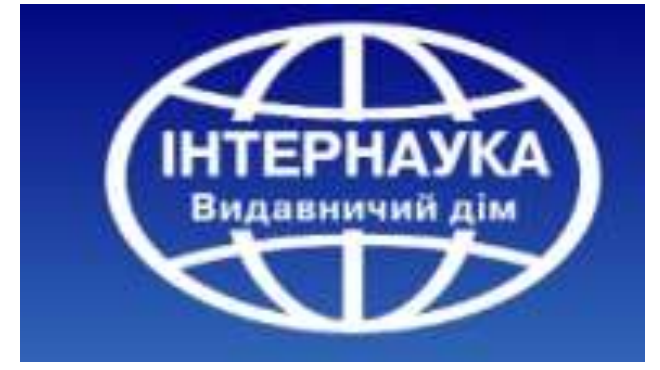

#### **Crawler Status Report**

#### Topologica

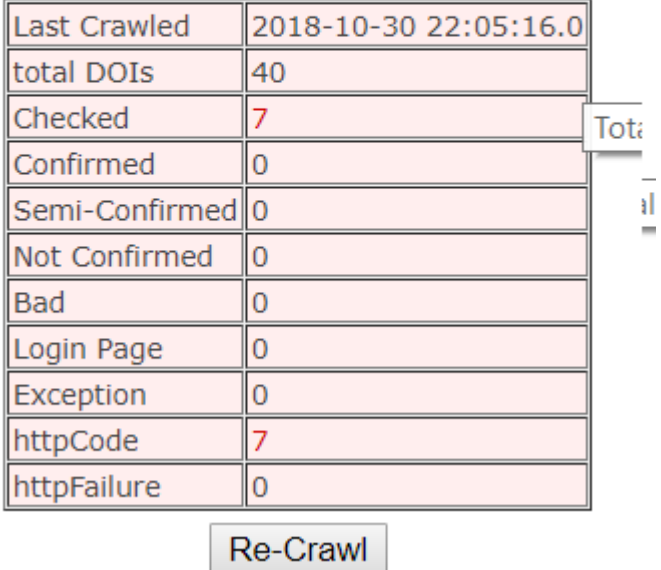

#### **В отчете о состоянии сканера перечислено следующее:**

**Total DOIs:** Общее количество DOI для издания в системе на дату последнего сканирования. **Checked:** количество просканированных DOI.

**Confirmed:** сканер обнаружил как DOI, так и название статьи на странице.

**Semi-confirmed:** сканер обнаружил либо DOI, либо название статьи на странице

**Not Confirmed:** сканер не нашел DOI или название статьи на странице.

**Bad:** страница содержит известные фразы, указывающие на то, что статья недоступна (например, статья не найдена, более недоступна) **Login Page:** сканеру предлагается войти в систему, без названия статьи или DOI

**Exception:** указывает на ошибку в коде сканера

**httpCode:** попытка разрешения приводит к ошибке **(400, 403, 404, 500 и т. д.)**

**httpFailure:** не удалось подключиться к серверу http

Для более детального анализа, возможно выбрать любое из значений. Также, возможно повторное сканирование, для этого необходимо нажать Re-Crawl и ввести адрес электронной почты для повторного сканирования.

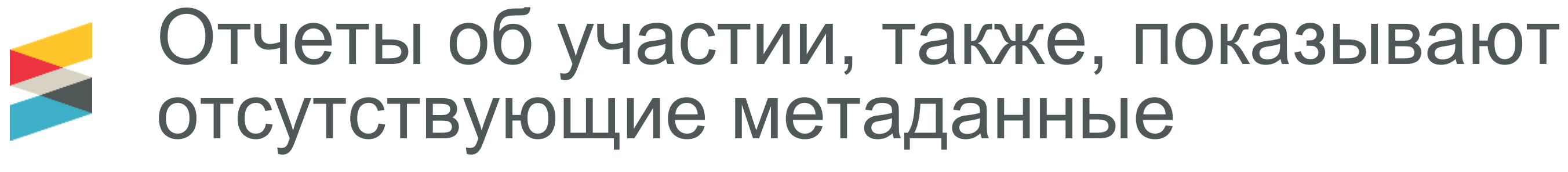

- Поиск публикации
- Фильтр по периоду времени / типу контента
- Просмотр результатов

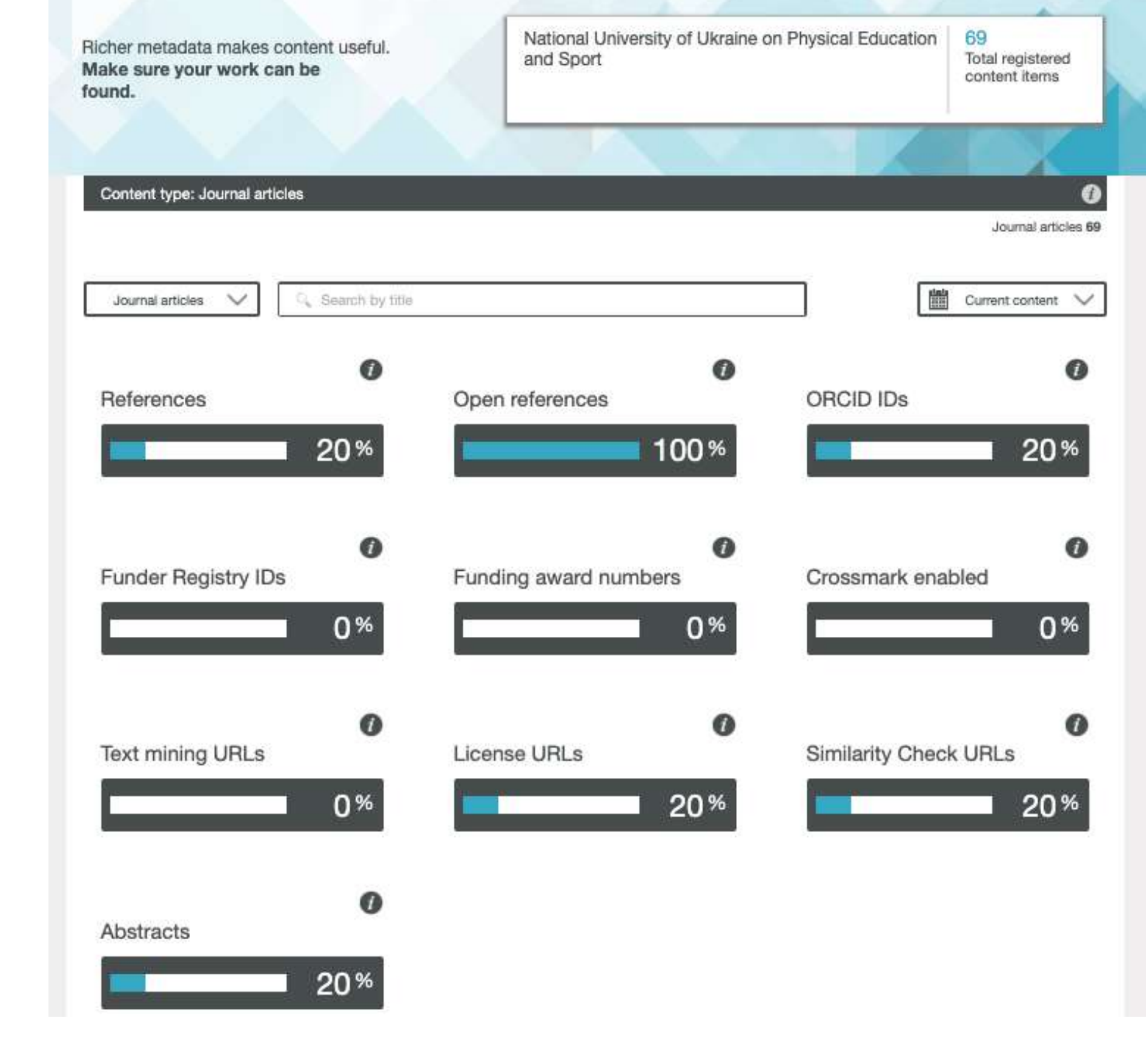

**<https://www.crossref.org/members/prep/>**

## **DOI error report** (Отчет об ошибках DOI)

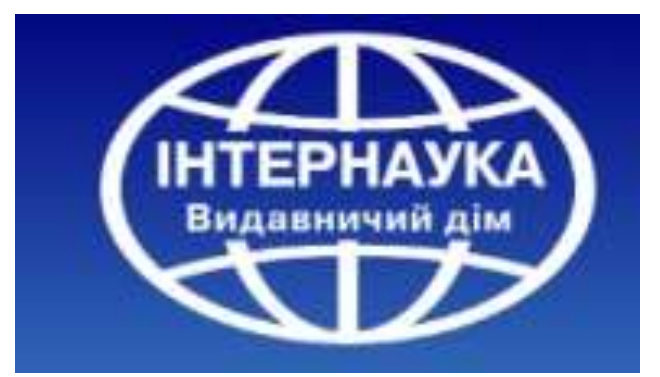

### **Отчет об ошибках DOI**

В отчете об ошибках DOI собраны неразрешенные ошибки DOI, о которых сообщили конечные пользователи. Когда пользователь пытается разрешить DOI, который не был депонирован, он доставляется в вебформу, которая позволяет ему предоставить информацию о DOI, который он пытается разрешить:

#### **DOI Not Found**

#### 10.5555/undeposited

This DOI cannot be found in the DOI System. Possible reasons are:

- The DOI is incorrect in your source. Search for the item by name, title, or other metadata using a search engine.
- . The DOI was copied incorrectly. Check to see that the string includes all the characters before and after the slash and no sentence punctuation marks.
- . The DOI has not been activated yet. Please try again later, and report the problem if the error continues.

You may report this error to the responsible DOI Registration Agency using the form below. Include your email address to receive confirmation and feedback.

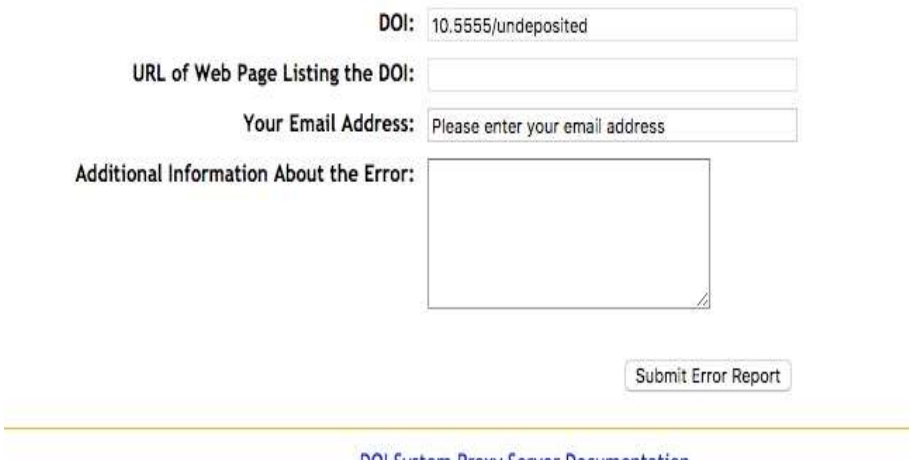

DOI System Proxy Server Documentation

do 8, pol<sup>®</sup>, pol.0RG<sup>®</sup>, and shortDOI<sup>®</sup> are trademarks of the International DOI Foundation.

Если кто-то отправит отчет для DOI с вашим префиксом, мы отправим вам по электронной почте отчет, содержащий сведения, предоставленные пользователем. Обнаруженные ошибки записываются в файл .csv и содержат следующее:

#### **DOI:**

**URL-адрес,** о котором сообщается DOI **:** ссылающийся URL-адрес (если он указан). **REPORTED-DATE:** дата, когда DOI был первоначально сообщен. **USER-EMAIL:** электронная почта пользователя (если есть). **КОММЕНТАРИИ:** комментарии необязательны.

Любые DOI, найденные в этом отчете, должны быть немедленно депонированы. При депонировании DOI все пользователи, которые сообщили о DOI как о неопубликованном и указали адрес электронной почты, будут автоматически уведомлены о том, что DOI теперь активен. **Ошибки DOI сообщаются по ряду причин:**  -DOI был опубликован, но не сдан на хранение; -опубликованный DOI не соответствует депонированному DOI; -DOI был сдан на хранение, но не разрешен к правильному элементу; -конечный пользователь неправильно набрал DOI.

Как правило, примерно 2/3 зарегистрированных ошибок являются «настоящими» проблемами (либо не активными DOI, либо плохая ссылка DOI), но существует вероятность того, что сообщенные ошибки являются ошибкой пользователя.

Мы сохраняем зарегистрированные ошибки и можем при необходимости отправить вам отчет обо всех ошибках DOI.

## **Crossref status page** (Статистические показатели Crossref)

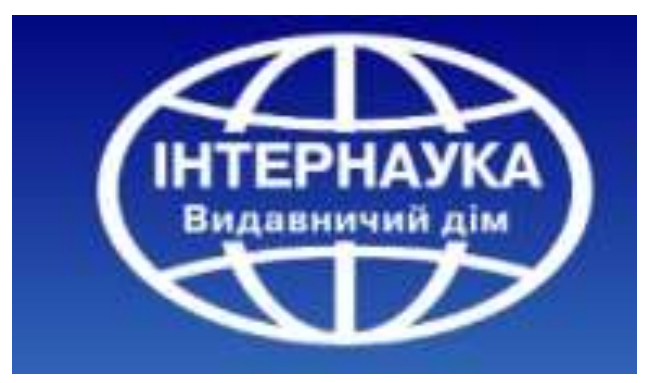

## Crossref status page

- Показывает обзор контента, зарегистрированного в Crossref.
- Например, издатели могут зарегистрировать DOI для книги, но есть другие DOI, связанные с книгами (например, DOI на уровне главы), поэтому количество DOI книг будет отличаться от количества книг, которые Crossref может видеть в метаданных.
- Crossref регистрирует большое количество типов контента. Стандарты, базы данных, диссертации, DOI для определенных разделов статьи, таких как рисунок или таблица (компонент DOI).
- Мы также делимся информацией о том, сколько DOI зарегистрировало данные о финансировании, и сколько статей имеют ссылки на них и сколько ссылок Cited-by мы можем видеть (статьи, ссылающиеся на другие статьи)

#### **Status Page:**

#### MetaData Dep

**Total Records Total Prefixes** Number of Jou Number of Bo Number of Cor Number of Jou Number of Bo Number of Co. Number of Co. Number of Sta Number of Sta Number of Dat Number of Dat Number of Art Number of Cit Number of DO Number of Jou Number of Boo Number of Cor Number of Dis Number of Rep Number of Sta Number of Dat Number of Uni

#### **<https://data.crossref.org/reports/statusReport.html>**

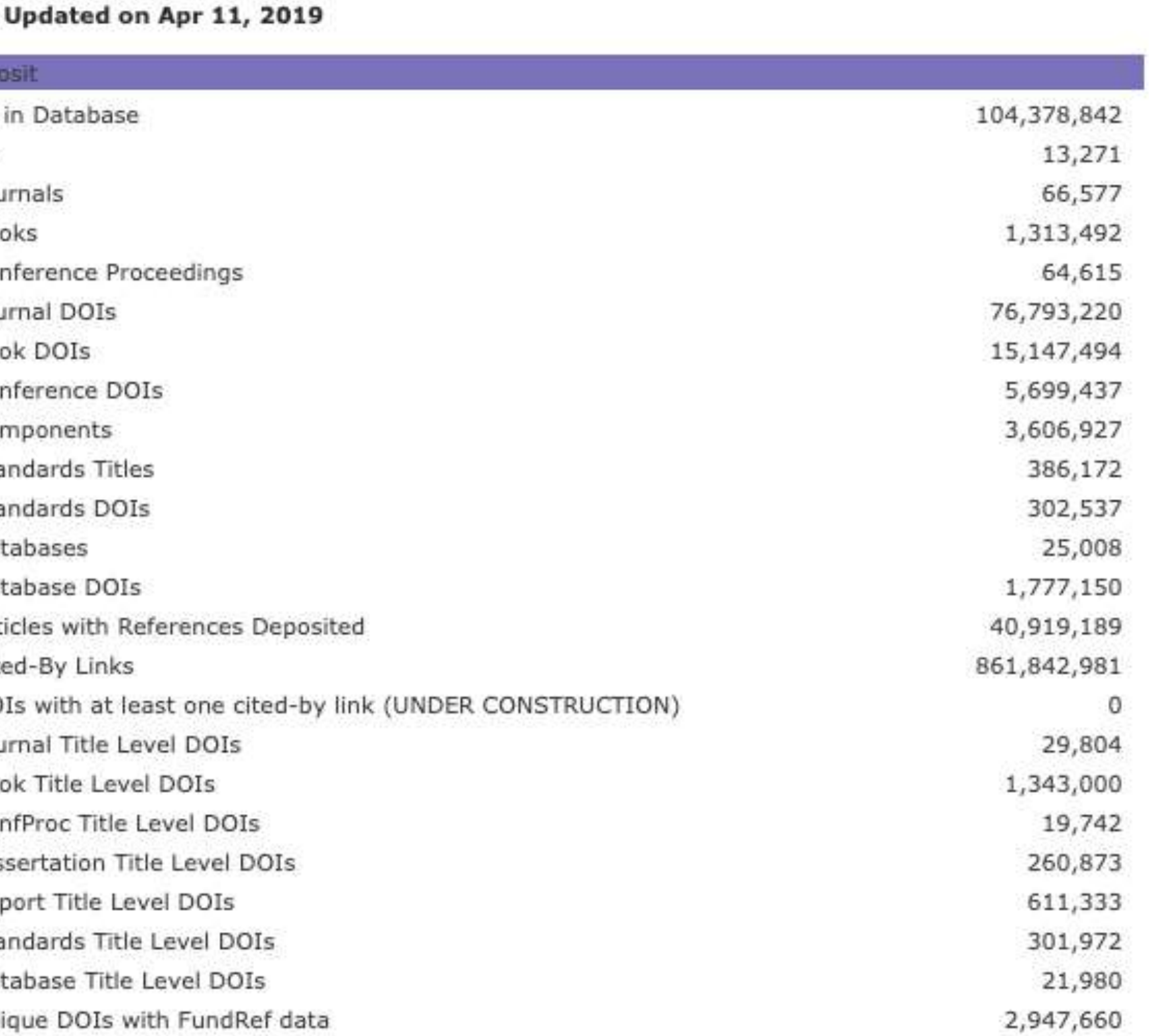

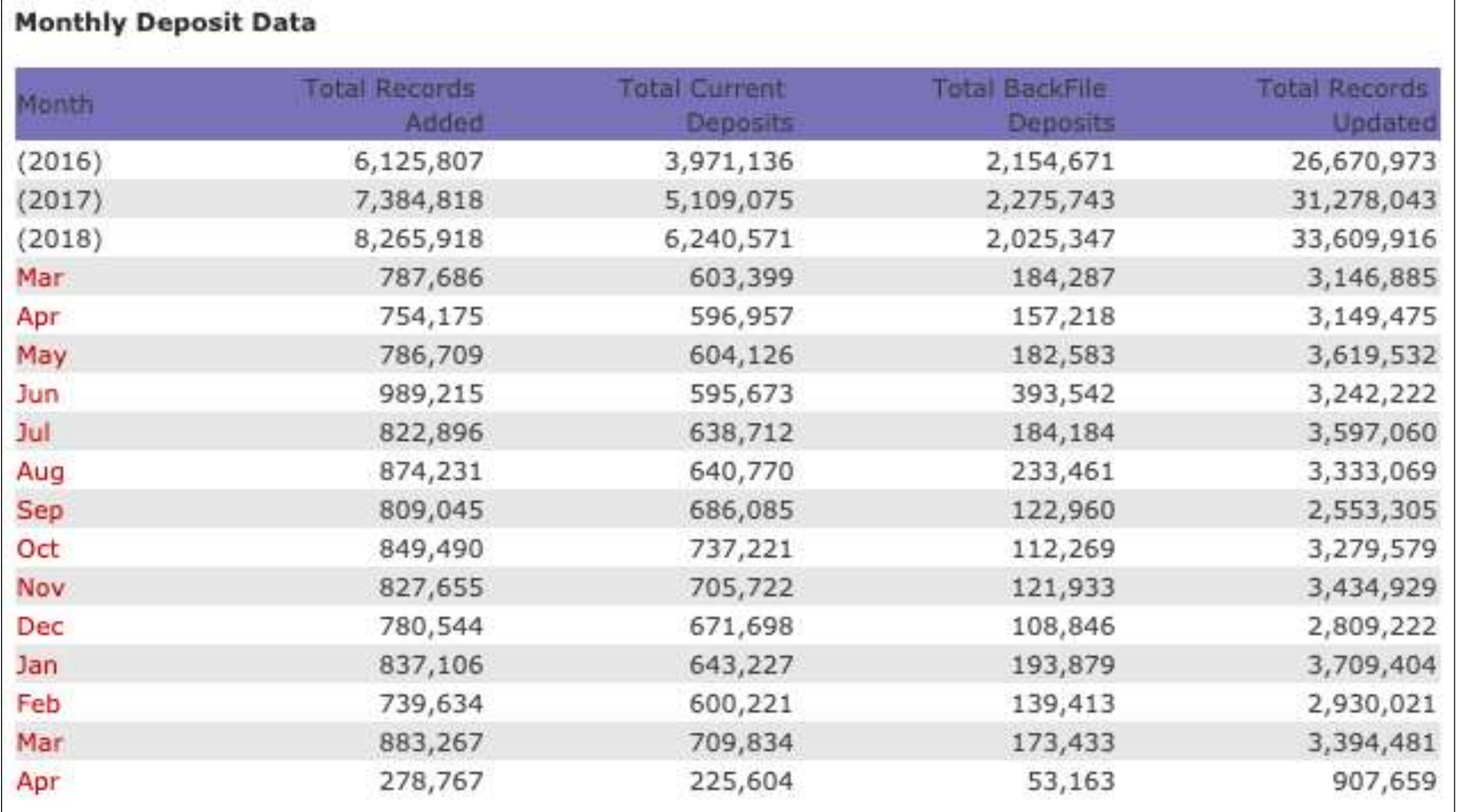

В данном отчете также есть данные, которые показывают ежемесячные данные о депозите. Current deposits (текущие депозиты) относятся к контенту с датами публикации в текущем календарном году плюс предыдущие два календарных года

Депозиты Backfile - это архивные депозиты, сделанные для контента с датами публикации более чем 2 года назад. Например, на апрель 2019 года любой контент, опубликованный до января 2017 года, будет классифицирован как архивный - Backfiles.

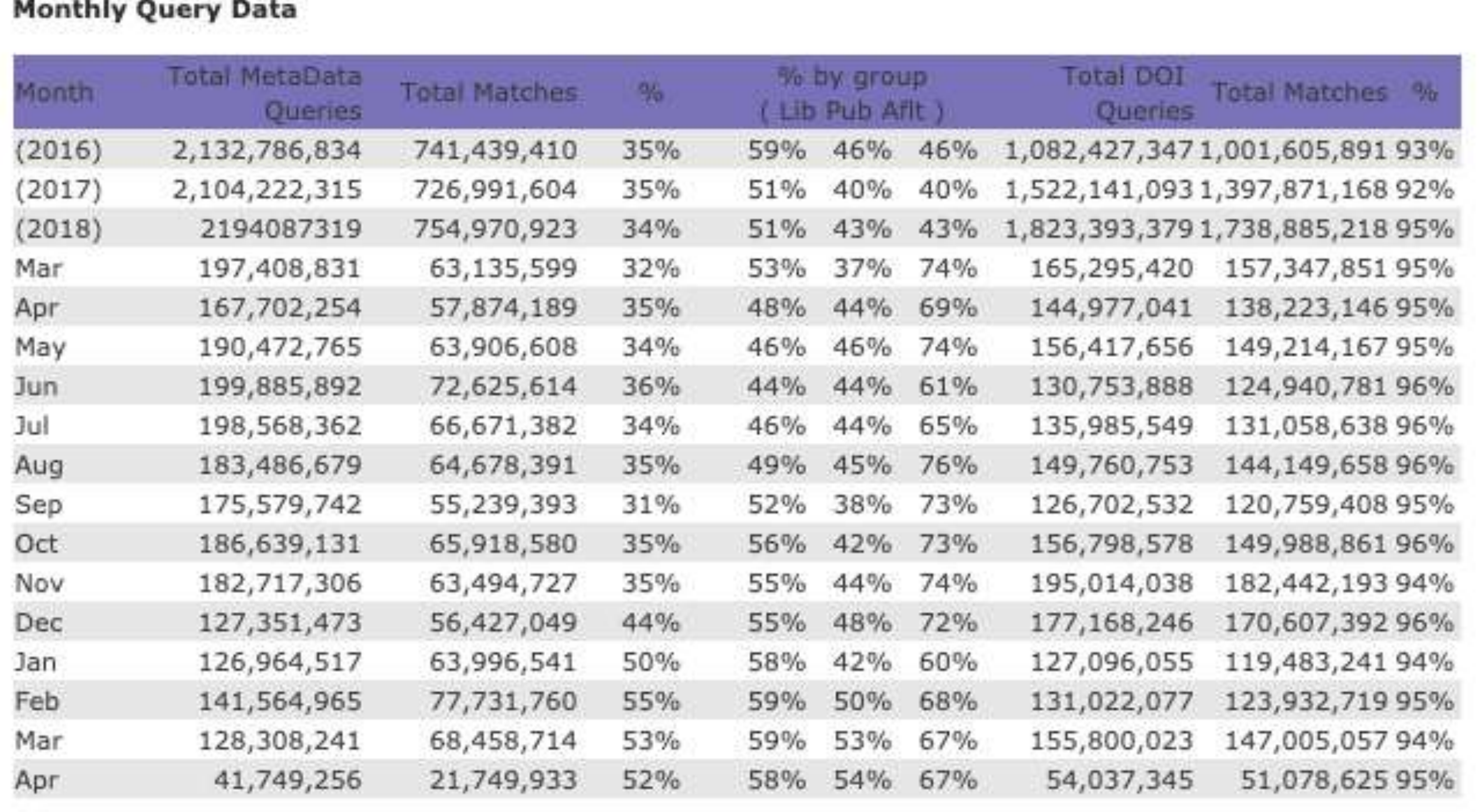

В данном отчете можно получить информацию о запросах в Crossref. Запросы происходят, когда кто-то или что-то (компьютер или человек) пытается получить идентификаторы и метаданные из системы Crossref. Во многих случаях они пытаются найти DOI и метаданные для статьи или другого элемента контента.

Этот раздел отчета показывает количество запросов, которые Crossref получает, и сколько раз система Crossref успешно сопоставляет информацию, которую запрашивает пользователь, с информацией, которой мы располагаем. Отчет разбит по типу пользователя - библиотека, издатель, партнер (сторонний пользователь метаданных).

## **Сессия: Вопрос-ответ**

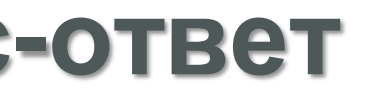

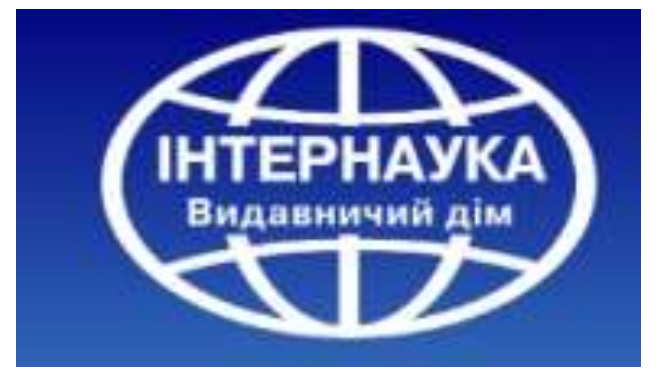

## **Контакты Издательского дома «Интернаука» Sponsoring Members Crossref in Ukraine**

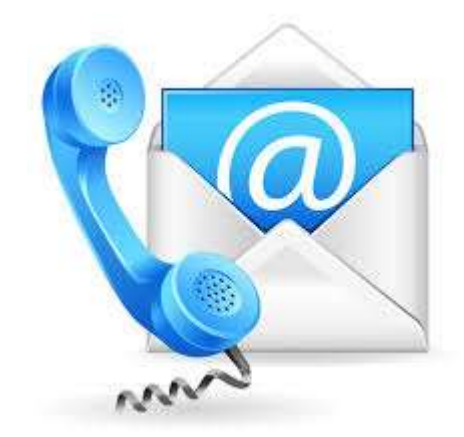

Web: [https://www.inter-nauka.com](https://www.inter-nauka.com/) E-mail: [doi@inter-nauka.com](mailto:editor@inter-nauka.com) Тел: +38(044)222-5889 Моб: +38(067)100-2488

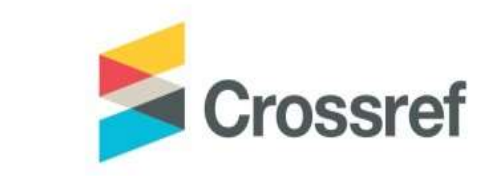

[https://www.crossref.org](https://www.crossref.org/)

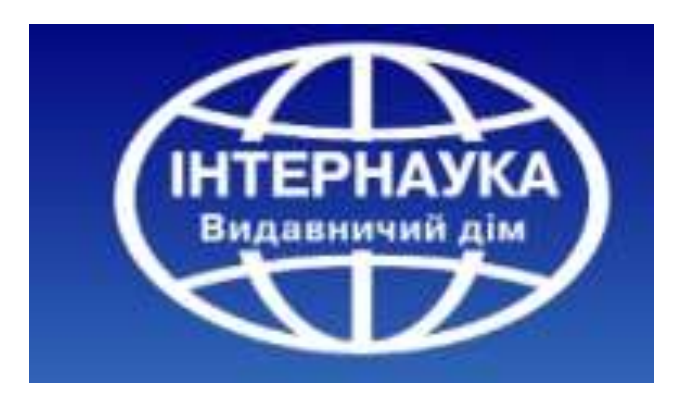

# **Спасибо за внимание!**

## Золковер Андрей Ambassador Cossref

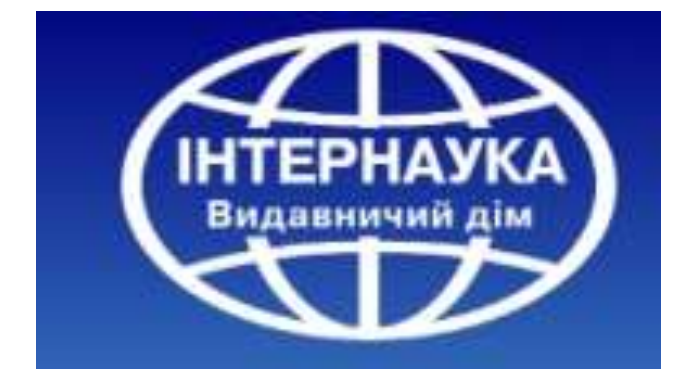